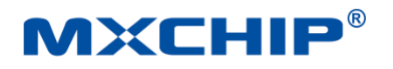

# **EMC328x Wi-Fi/BLE IoT Module**

# Datasheet

Built-in ARM Cortex V8 dual-core wireless processor, large capacity Flash memory and SRAM. 2.4 Hz Wi-Fi Internet Access and BLE 5.0 SIG Mesh Networking

Version:2.0 Date:2019-08-08 Number:DS0145EN

# **Abstract**

- <span id="page-0-0"></span>⚫ **Input Voltage:2.7V~3.3V**
- ⚫ **Processor:Dual Core CPU with ARM v8-M architecture.**
	- Performance Core KM4 : Cortex-M33, Main frequency up to 200 MHz.
	- Energy Efficiency Core KM0: Cortex-M23, Main frequency up to 200 MHz.
	- Deep Sleep、Deep Standby and Sleep mode.
	- ⚫ SWD/JTAG Simulation Debug Interface.

### ⚫ **Memory**

- 512K bytes SRAM for KM4 core
- 64K bytes SRAM for KM0 core
- XIP flash memory from 2M to 8M bytes
- Selection of Large Capacity PSRAM Storage
- ⚫ **Wi-Fi**
	- IEEE 802.11 b/a/n 1T1R 2.4GHz Single frequency
	- ⚫ Processing Wi-Fi messages using independent Microcontrollers.
	- ⚫ Support low power TX/RX mode in short distance applications.
	- Support narrow-band mode: 10MHz bandwidth.
	- ⚫ Support Antenna diversity.
	- Support IEEE Power Save Model
- ⚫ **BT 5.0 Low Energy**
	- Comply with Low Power Bluetooth 5.0 Standard.
	- Support high power mode (10dbm).
	- ⚫ Wi-Fi and BLE time division multiplexing and share the same PA and antenna.
	- ⚫ Support Bluetooth Master-Slave Mode and BLE

mesh.

- ⚫ **Safety**
	- ARM Trust Zone-M Technology.
	- AES/SHA Hardware Accelerator, Random Number Generator
	- Security Boot Safe Start
	- ⚫ Anti-reading mechanism: JTAG interface protection, flash encryption technology.

### ⚫ **Peripherals**

- 16 x GPIO (6 x Wakeup Pins, 3 x ADC channel)
- $\bullet$  1 x SPI、1 x I<sub>2</sub>C、8 x PWM、5 x Timer
- 2 x UART, Supporting Hardware Flow Control.
- 1 x USI, can be set as UART、SPI or I2C
- ⚫ Infrared Transceiver
- ⚫ DMIC Digital Microphone Interface
- ⚫ SGPIO Single Line Communication
- ⚫ 4x2/3x3 Matrix Keyboard
- USB Host/Device
- ⚫ **Operating Temperature:-20℃ to +85℃**
- ⚫ **Antenna:On-Board PCB Antenna,or IPEX Connector**
- ⚫ **Applications and Functions**
	- ⚫ Support AliOS Operating System and MXOS Development Platform
	- ⚫ Provide access to major cloud platforms and Bluetooth Mesh networking protocol stack
	- ⚫ Bluetooth/Wi-Fi Gateway Device for Internet of Things Applications

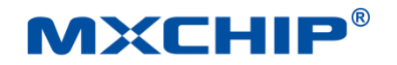

### ⚫ **Interfaces and Dimensions**

- ⚫ Maintain pin compatibility with similar packaging modules
- ⚫ EMC3280:18mm x 33mm, stamp hole or pin
	- ✓ Support external antenna or board antenna

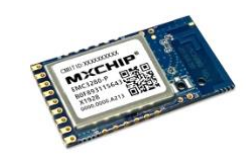

- $\bullet$  EMC3285: 18mm x 19.2mm, Stamp hole
	- ✓ Small size, supporting only external antenna

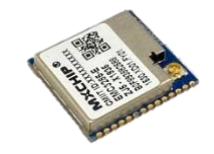

⚫ Note: Mass production module includes shielding cover

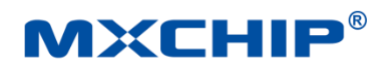

## **Order Code**

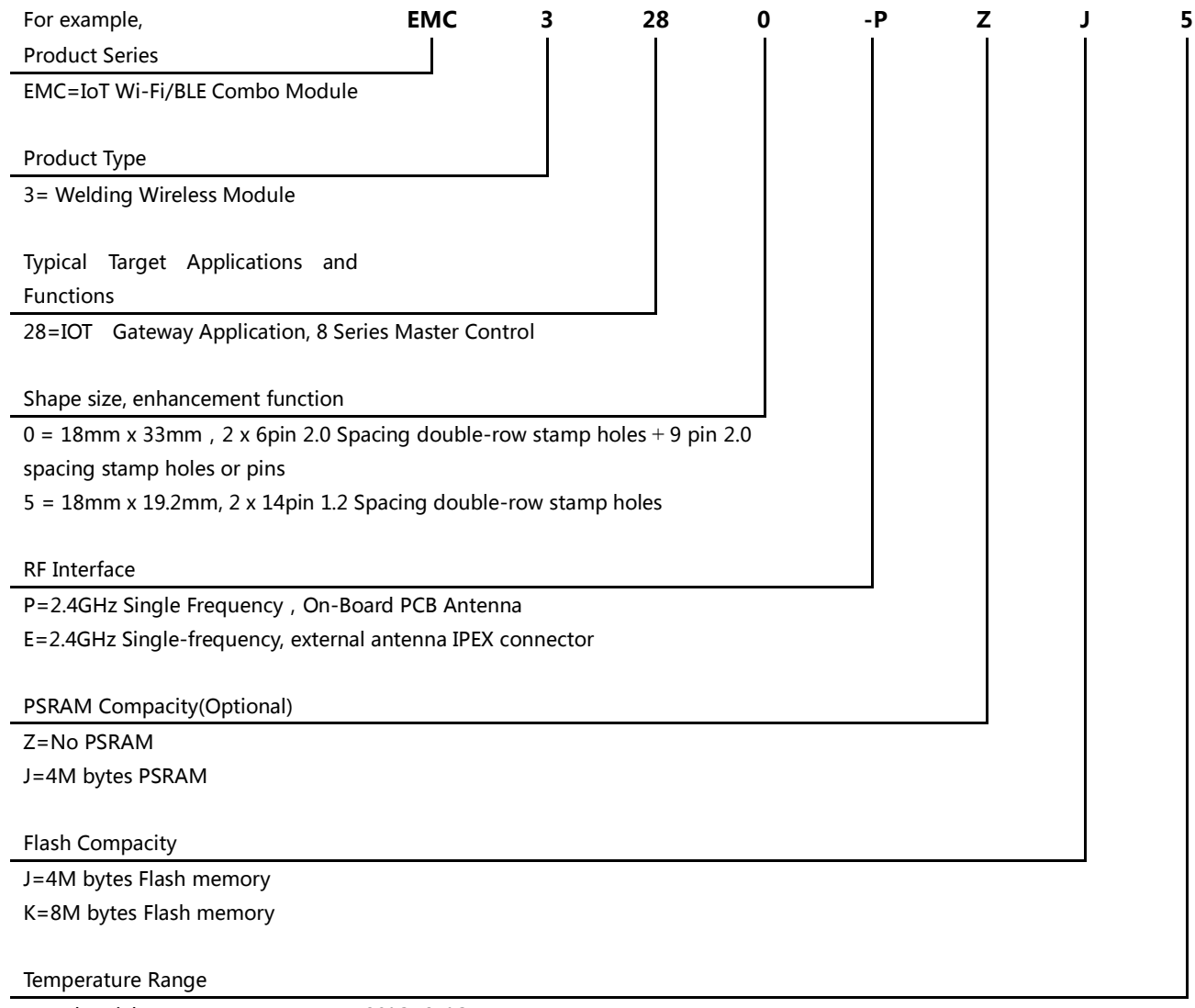

5=Industrial Temperature Range, -20°C~85°C

# **Optional model**

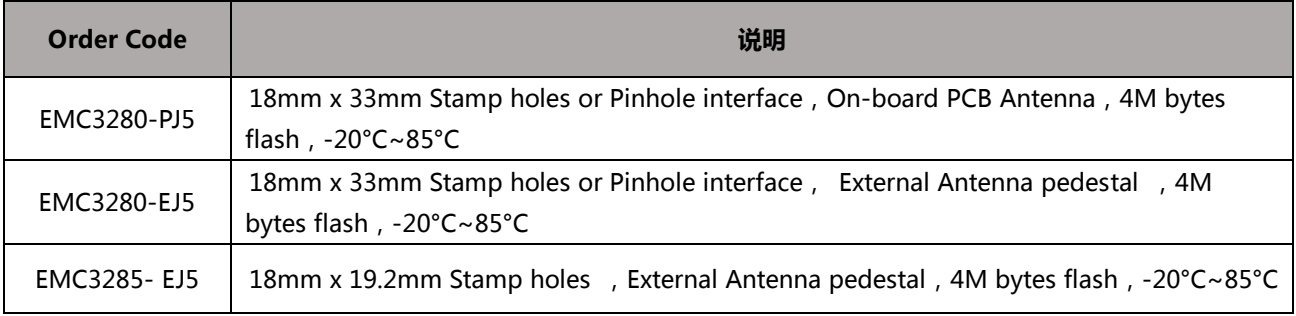

## **Parts**

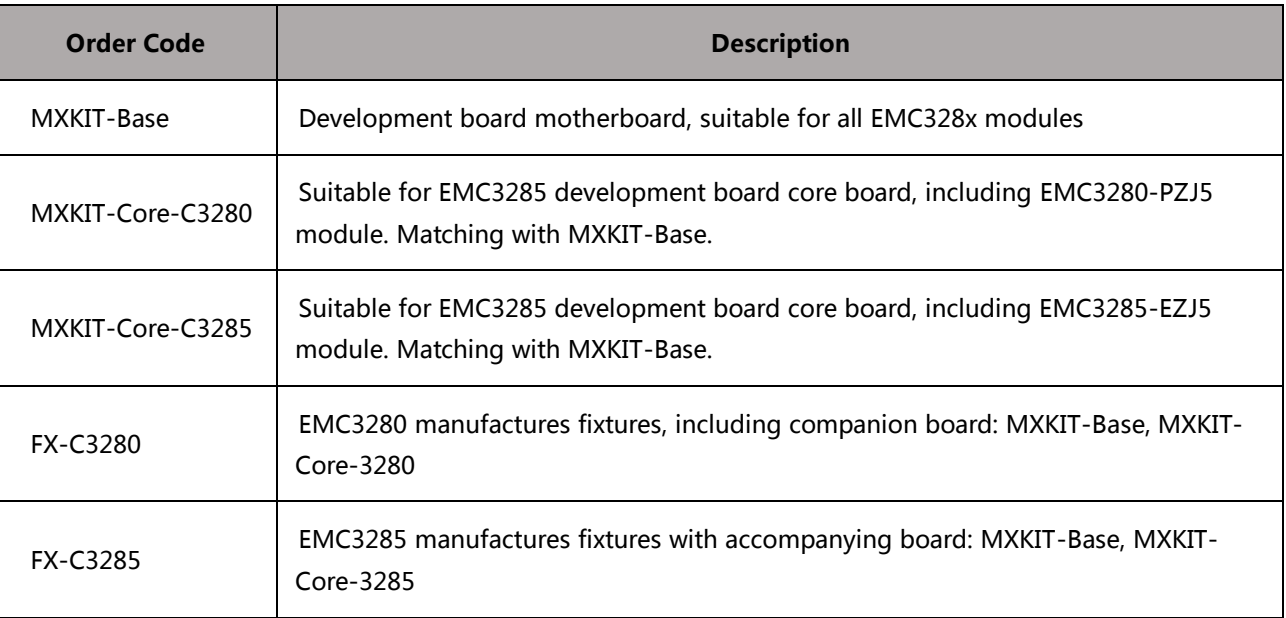

# **Version Update Record**

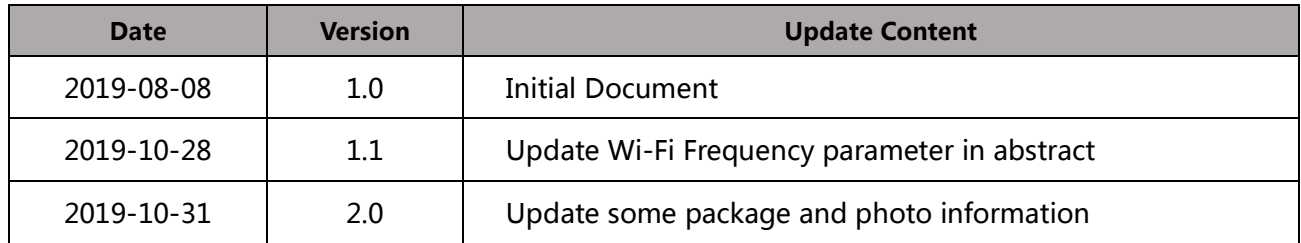

# **Copyright Notice**

Without permission, it is prohibited to use or copy all or any part of this manual, especially for trademarks, model naming, part numbers and drawings.

# **Catalog**

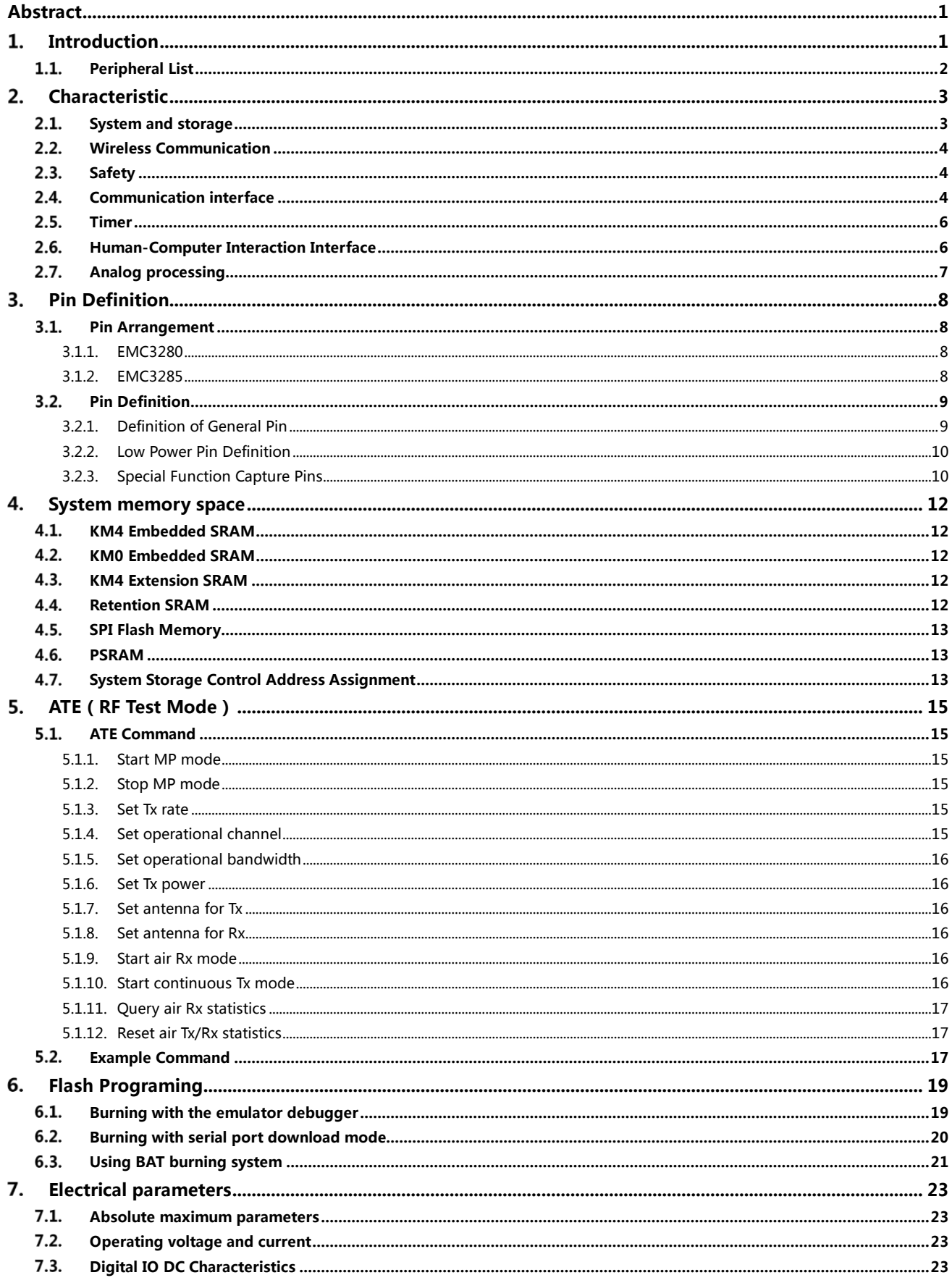

## **MXCHIP**

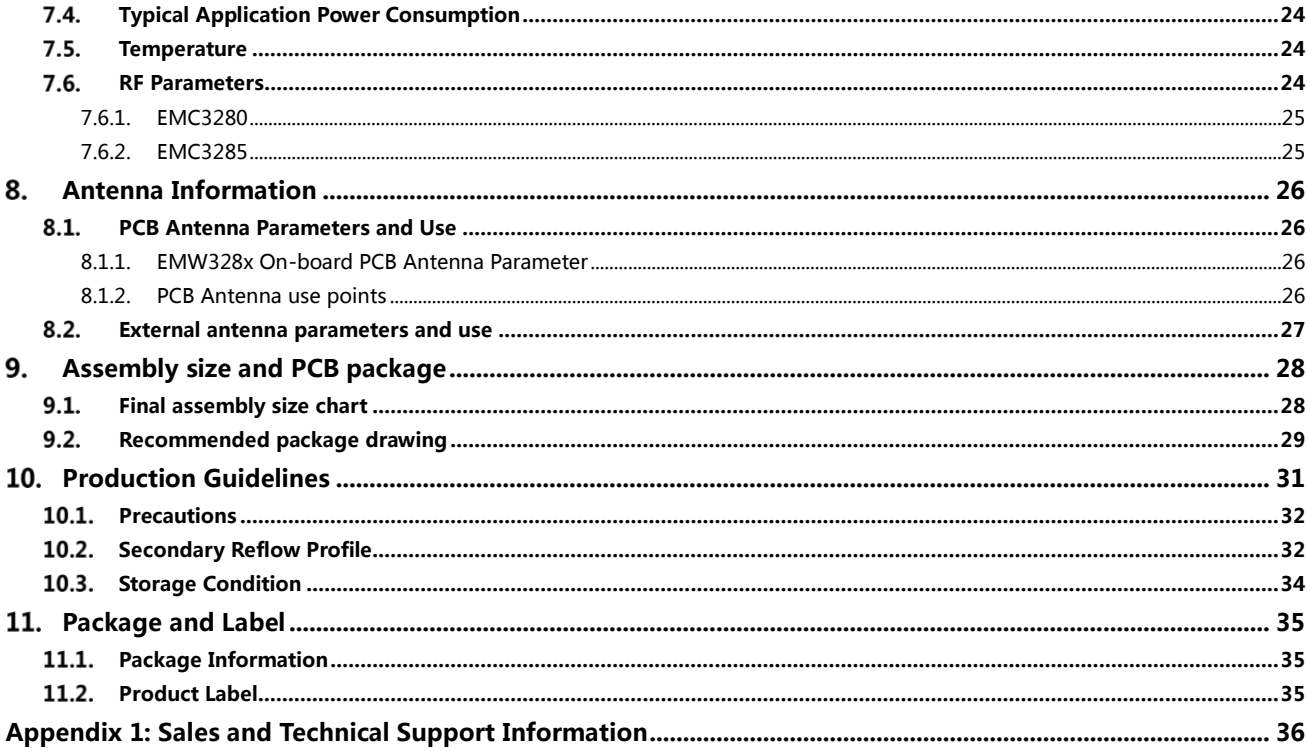

# **Table Catalog**

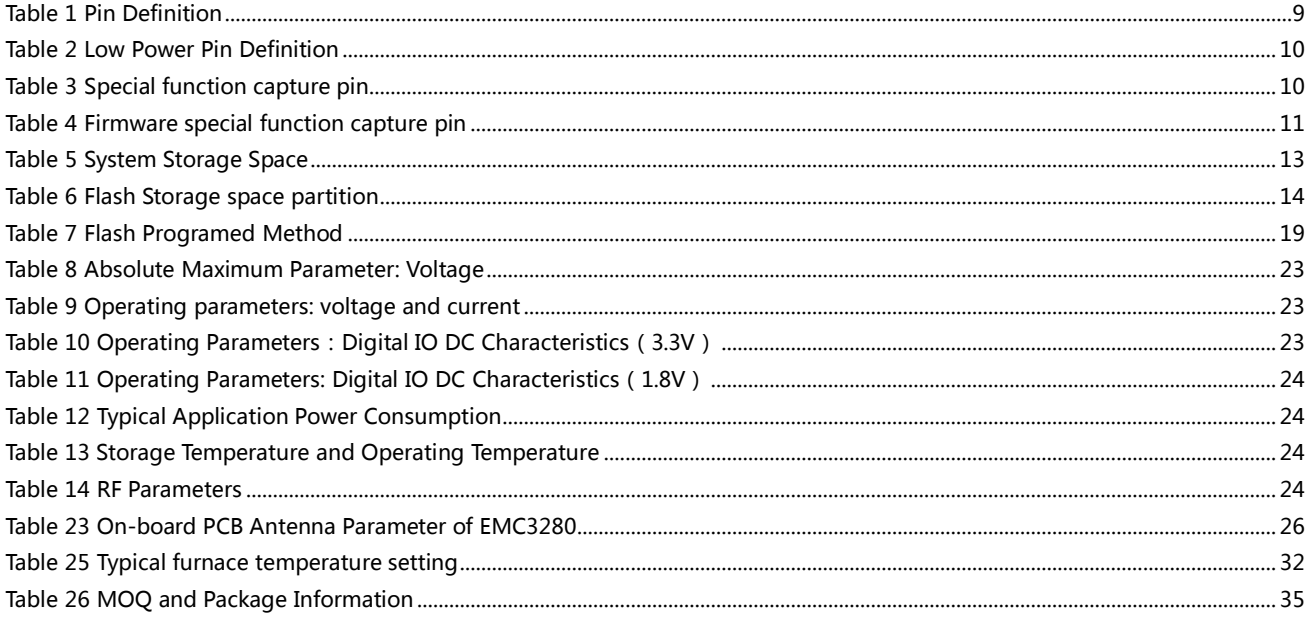

# **Figure Catalog**

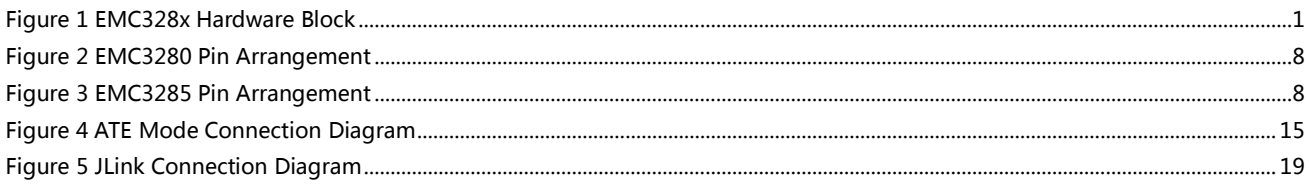

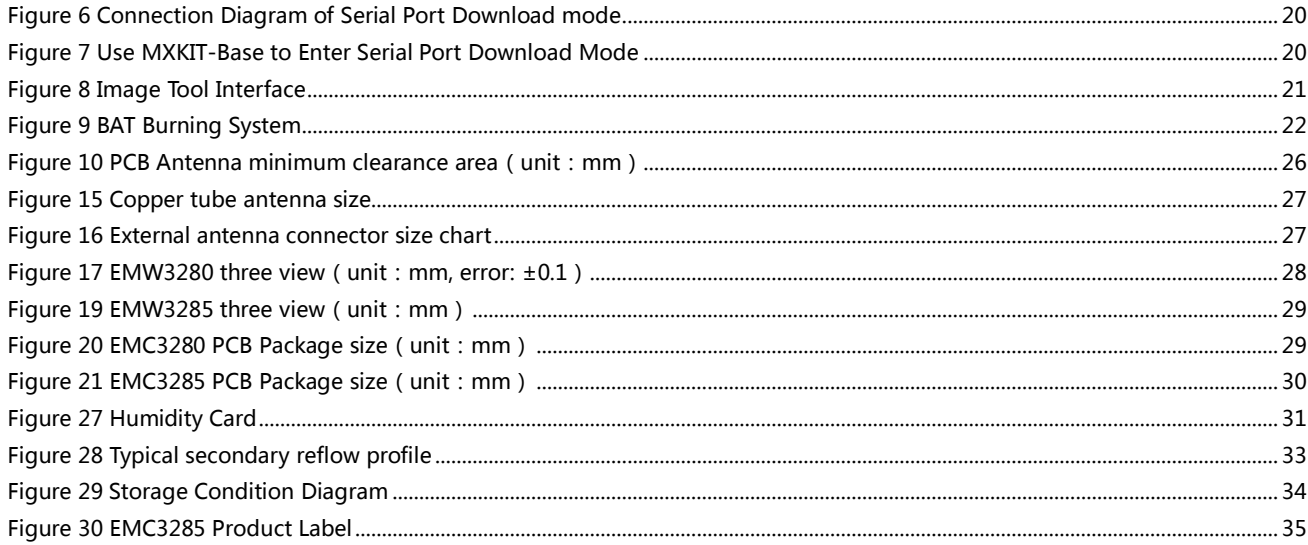

#### <span id="page-7-0"></span>1. **Introduction**

EMC328x series modules are mainly used in high performance modules of Wi-Fi/BLE gateway applications in the Internet of Things. It has a dual-core microcontroller with ultra-high integration, supports 2.4 GHz Wi-Fi and BLE 5.0 wireless communication technology, and contains large capacity Flash, RAM to meet the data transmission, storage and protocol of various Internet of Things gateway applications. The need for conversion.

The module's built-in dual-core processor consists of a high-performance core and a high energy efficiency core. The core of high performance is a 32-bit core with a main frequency up to 200 MHz. Based on the latest ARM v8-M architecture, it not only has low power consumption, but also can complete floating-point operation and DSP instruction processing, thus efficiently completing the processing of IOT gateway data. The energy efficient core frequency is 20MHz, which provides a simplified instruction system for ultra-low power applications, so that the system can keep standby for a long time.

2.4 GHz Wi-Fi provides a cost-effective solution for stable access to the Internet. BLE 5.0 technology can not only facilitate users to complete the rapid configuration of products, but also realize the intelligent networking of a large number of devices through Mesh technology.

Large-capacity Flash and RAM space allows developers to build large-capacity Mesh network to implement complex Internet of Things cloud service communication protocol, gateway protocol. Local processing of data at the edge of the Internet of Things brings higher real-time and intelligent application logic for Internet of Things applications. Rich peripheral interfaces can maximize system customization and expansion, and facilitate the construction of innovative application products.

Shanghai Qingke provides MXOS software platform to support module development, providing efficient development environment, perfect communication protocol stack, rich sample programs and typical applications. At the same time, EMC328x series modules are also the hardware platform certified by AliOS. The following diagram is the hardware block diagram of EMC328x module, which mainly includes:

<span id="page-7-1"></span>ARM Dual Core Wireless Microcontroller Plate-borne antenna or external antenna pedestal Power supply and communication interface Flash memory

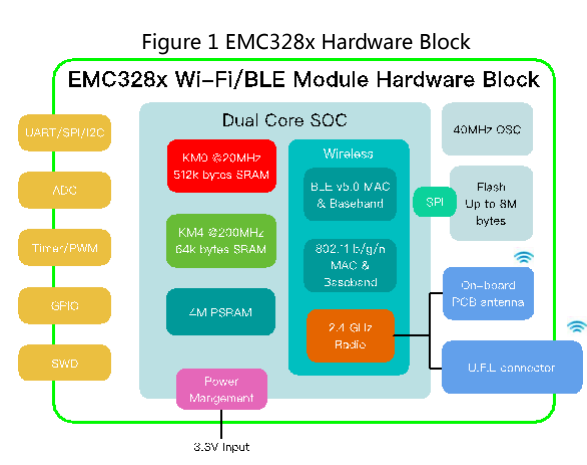

#### <span id="page-8-0"></span>**Peripheral List**  $1.1.$

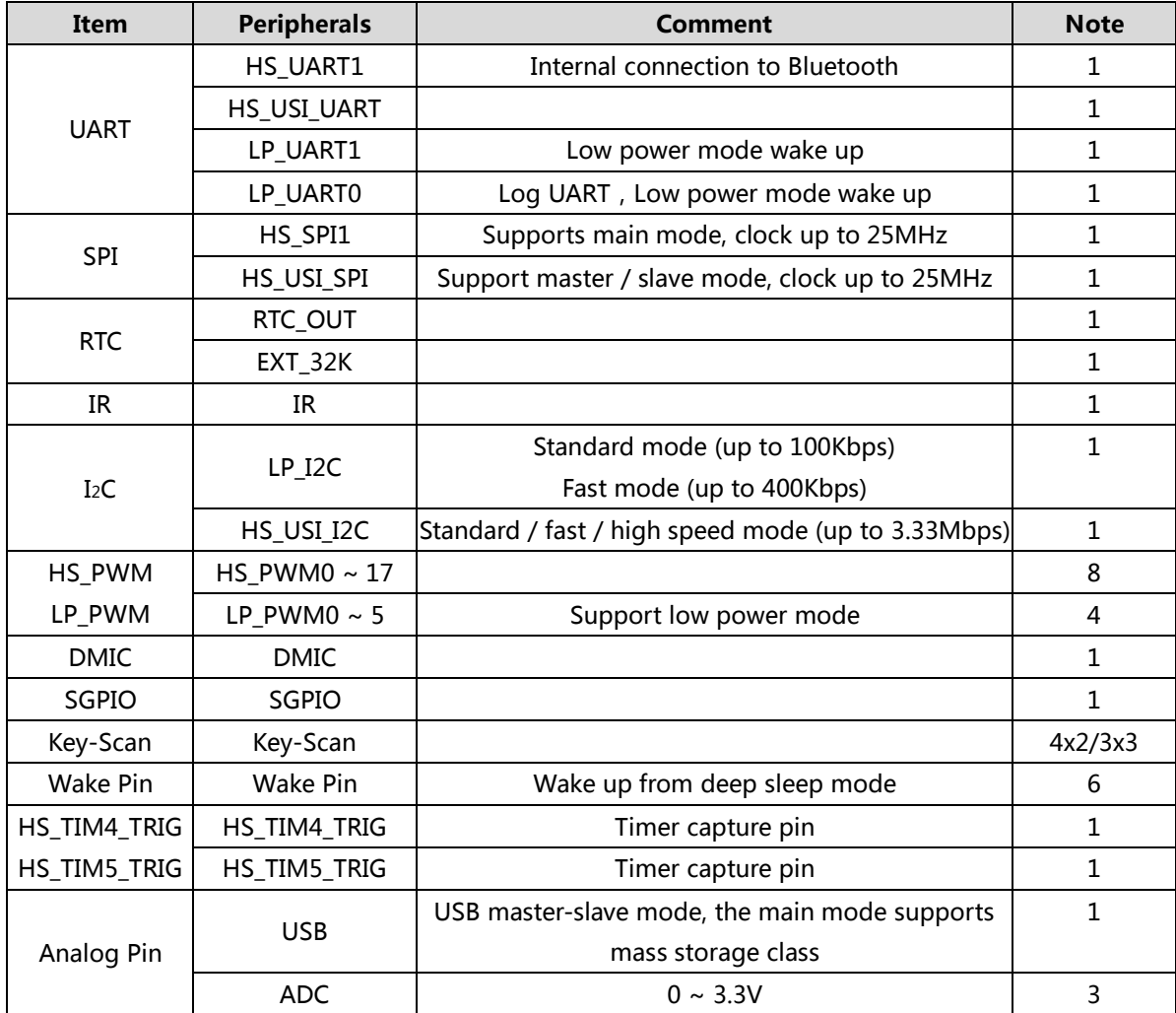

### <span id="page-9-0"></span>**Characteristic**  $2<sub>1</sub>$

#### <span id="page-9-1"></span> $2.1.$ **System and storage**

### ⚫ **Processor**

- Dual Core Processor
- KM4: Adopt ARM's latest v8M architecture, compatible with Cortex-M4F instruction set
- KM4: Adopt ARM's latest v8M architecture, compatible with Cortex-M0 instruction set
- Two cores have equal access to SRAM, peripherals and registers
- **·** Internal communication between two processors

### ⚫ **KM4 Processor**

- Compatible with Cortex-M4F instruction set, supporting FPU, DSP, MPU and TrustZone-M technology
- Operating frequency up to 200MHz (configurable)
- **SWD serial debugging interface, support 8 hardware breakpoints and 4 observation points (SWO** interface function is not supported)
- **■** Built-in NVIC interrupt vector table
- System timer System tick timer.
- 32KB I-Cache and 4KB D-Cache.

### ⚫ **K04 Processor**

- Compatible with Cortex-M0 instruction set
- Operating frequency up to 20MHz
- **■** Built-in NVIC interrupt vector table
- SWD serial debugging interface, supporting 4 hardware breakpoints and 2 observation points (SWO interface function is not supported)
- System timer System tick timer.
- 32KB I-Cache and 4KB D-Cache

## ⚫ **KM4 CPU On-Chip memory**

- Up to 512KB of continuous space main SRAM with a frequency of 200MHz
- (Specific models) can choose up to 4MB PSRAM, frequency up to 50MHz50MHz, 8bit DDR (specific models)

## ⚫ **KM4 CPU On-Chip memory**

- Up to 64KB continuous space main SRAM with a frequency of 64MHz
- Reserve 1KB SRAM for saving data in low power mode
- ⚫ **GDMA**
	- KM4 and KM0 both contain a GDMA controller.

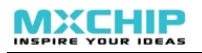

- HS-GDMA0 Support 6 channels and support TrustZone-M technology
- LP -GDMA0 supports 6 channels
- ⚫ **Flash**
	- SPI Flash controller with Cache
	- **•** Support ICP technology and program Flash directly

### ⚫ **General-Purpose I/O (GPIO)**

- **16 GPIOs with upper and lower pull-down resistors**
- Configurable external interrupt triggered by rising edge, falling edge and double edge

## <span id="page-10-0"></span>**Wireless Communication**

- ⚫ **Wi-Fi**
	- 802.11 b/g/n 1x1, 2.4GHz
	- Support 20MHz/40MHz bandwidth, 802.11n rate reaches MCS7
	- **■** Low-power architecture, low-power transceiver for short-range applications, low-power beacon listening mode, low-power RX mode, low-power suspend mode (DLPS)
	- Support external amplifier
- ⚫ **BT BLE**
	- **■** Support low-power Bluetooth
	- **■** Support both master and slave modes
	- High power mode (10dBm, sharing PA with Wi-Fi)
	- Built-in Wi-Fi/Bluetooth single antenna coexistence mechanism

#### <span id="page-10-1"></span> $2.3.$ **Safety**

- AES/DES/SHA hardware encryption algorithm engine
- Support TrustZone-M technology
- Secure boot secure boot
- SWD debug interface protection to prevent the debug interface from accessing protected and forbidden areas
- Support RSIP, automatic decryption of Flash data

#### <span id="page-10-2"></span> $2.4.$ **Communication interface**

- ⚫ **USB**
	- Support USB 2.0, high speed / full speed / low speed mode
	- Support DMA transfer, 1.5Kbyte input block buffer, 1.5Kbyte output block buffer

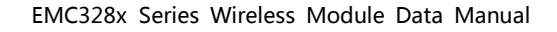

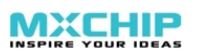

- ⚫ **SPI**
	- Support Motorola SPI serial data transmission
	- Support master-slave mode
	- Provide 1 SPI interface
	- SPI1 (Normal speed): Configurable in master mode with clocks up to 25MHz
	- **•** Support DMA transmission
	- Configurable independent interrupt
	- FIFO Depth: Receive and transmit FIFO queues with 64 words depth, 16 bits per word.
	- Hardware/software slave device selection function: You can use special hardware to select the pin from the device chip or use software to control the GPIO mode as the chip select signal of the SPI slave device.

Programmable features:

- Clock frequency: Dynamically control the bit rate of data transmission when set to master mode
- The size of each transmitted data (4 to 16 bits)
- Clock polarity and phase
- When setting to receive serial data in master mode, you can set the delay time of sampling to achieve higher serial bit rate.
- ⚫ **UART**
	- Supported UART formats: 1 start bit, 7/8 data bits, 0/1 parity bits and 1/2 stop bits
	- Support hardware flow control
	- **•** Support for interrupt control
	- Support IrDA
	- **Example 1** Support loopback mode for testing
	- **EXECUTE:** Support TX, RX uses different clocks
	- Tx channel can use the baud rate generator with fractional number to generate accurate clock
	- Rx channel supports low power mode
	- Monitor and eliminate baud rate error and drift on the Rx channel
	- **■** Support DMA transmission
- ⚫ **IR (Infra Ray)**
	- Support carrier frequency range:  $25K$ Hz  $\sim$  500KHz, duty cycle:  $1/2 \sim 1/5$
	- Support infrared diode input, support infrared receiver module input
	- 32\*4 bytes Tx FIFO, 32\*4 bytes Rx FIFO
- ⚫ **One wire (SGPIO)**
	- Single-wire communication interface for secure encryption chip
- ⚫ **I2C**
	- Two-wire I2C serial interface consisting of data line (SDA) and clock line (SCL)
	- Supports one I2C interface, supports two standard modes with a maximum rate of 100Kbps and a high-speed mode of 400Kbps, and supports clock stretching.
	- Support I2C master or slave device
	- Support 7-bit or 10-bit address addressing and support mixed transmission
	- Receive and send buffers with 16 words depth
	- **EXECT** Support DMA for data transmission and reception
	- Support bus arbitration mechanism to realize communication capability of multi-master devices
	- Wake-up from device address match for low power consumption
	- Software configurable parameters: SDA hold time, slave address, etc.
	- Programmable SDA and SCL signal digital filters for filtering noise on signal lines

#### <span id="page-12-0"></span> $2.5.$ **Timer**

- ⚫ **Basic Timer(HS\_TIM0 ~ HS\_TIM3,LP\_TIM0 ~ LP\_TIM3)**
	- Clock source: 32KHz, accuracy: 32 bits, counting mode: counting up
	- Support interrupt trigger, sleep mode wake-up
- ⚫ **PWM Timer(HS\_TIM5 ,LP\_TIM5)**
	- Channel: HS\_TIM5 x 8 , LP\_TIM5 x 4
	- Clock source: XTAL, accuracy: 16 bits, counting mode: increment counting, frequency division: 8 bits
	- $1x$  input capture pin
	- **EXECTIME CALC WORK IN LOW power mode**
- ⚫ **Real Time Clock (RTC)**
	- Independent BCD counter
	- Day/hour/minute/second, 12 or 24 hour format clock
	- Software programmable clock compensation
	- **•** An alarm that can be triggered by any combination of time domains and generate an interrupt
	- Digital calibration circuit
	- Register write protection

#### <span id="page-12-1"></span> $2.6.$ **Human-Computer Interaction Interface**

## ⚫ **Matrix keyboard**

- 6 IO ports, up to 4 x 2, 3 x 3 matrix keyboard scanning
- Number of configurable keyboard rows and columns
- Configurable scan clock, scan interval and release time

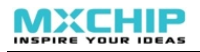

- Support interrupt trigger
- Provide 12-bit 16-depth FIFO for saving keyboard press and release events
- Support low power loss, button time can wake up the CPU from low power mode

## <span id="page-13-0"></span>2.7. Analog processing

- ⚫ **ADC And Voltage Comparator**
	- **EXECUTE:** Accurate 12-bit successive approximation register ADC converter
	- Number of channels
	- 3 external 3.3V channels
	- 3 internal channels
	- Configurable inputs: single-ended mode and differential mode
	- Support DMA transmission
	- **·** Sampling trigger source: software, timer
	- A low-power voltage comparator for measuring battery power
	- Triggerable wake-up circuit

#### <span id="page-14-0"></span>**Pin Definition** 3.

#### <span id="page-14-1"></span> $3.1.$ **Pin Arrangement**

## <span id="page-14-4"></span><span id="page-14-2"></span>**3.1.1. EMC3280**

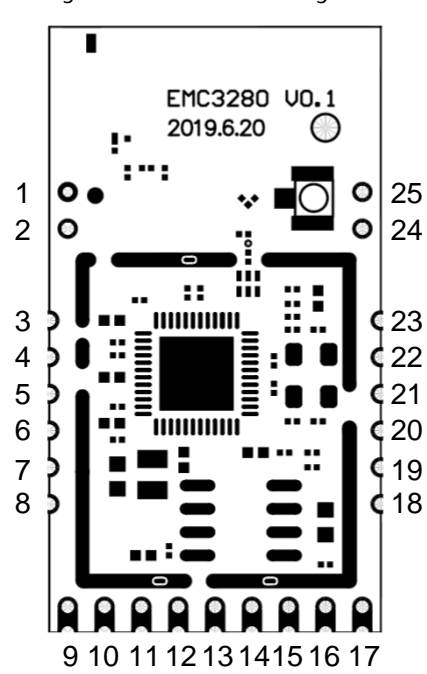

Figure 2 EMC3280 Pin Arrangement

## <span id="page-14-5"></span><span id="page-14-3"></span>**3.1.2. EMC3285**

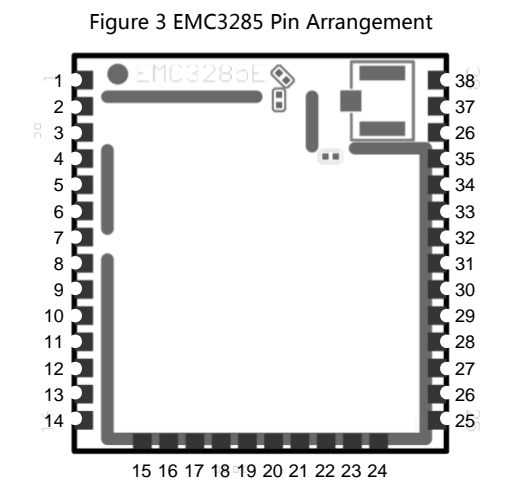

# **Pin Definition**

## **3.2.1. Definition of General Pin**

<span id="page-15-2"></span><span id="page-15-1"></span><span id="page-15-0"></span>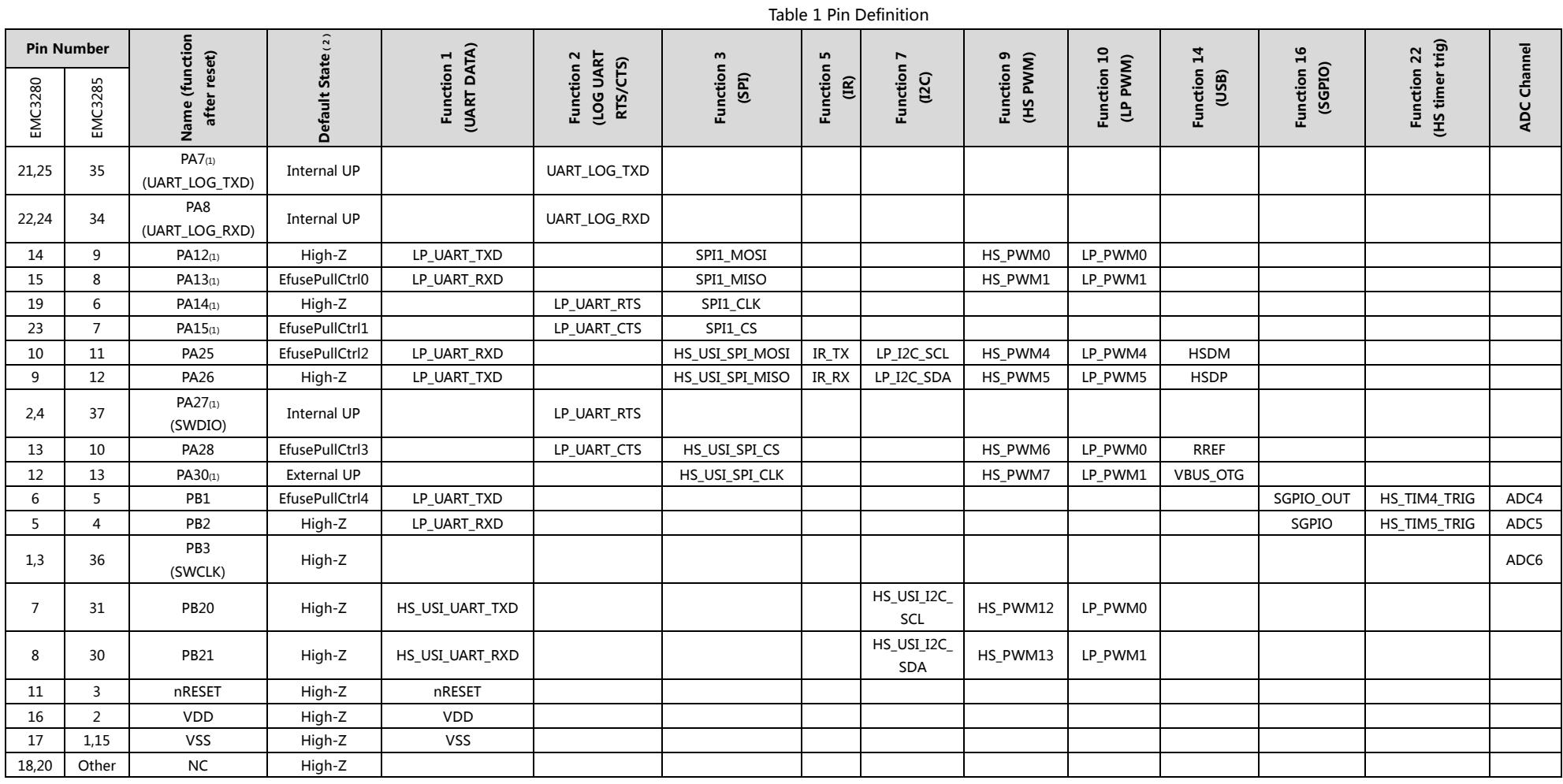

(1). Special function capture pin, the module will detect the status of these pins when starting up and enter special functions, please refer to chapter 3.2.3

(2). The default state of the pin. When the Reset button is pressed, all GPIO ports will remain in their previous state. When the Reset button is released, the GPIO state returns to the state described in "Default State" in Table 1, where EfusePullCtrlx indicates that the default state of the pin is the status bits in eFuse are determined.

(3). The time from system power-up to GPIO power supply can be divided into three phases:

- ⚫ The supply voltage rises to 1.5V and the internal AON\_LDO voltage rises to 0.5V. Determined by 3.3V/1.8V power-on time
- ⚫ The internal analog circuit of the chip needs 6ms to supply power to the Reset button, and then the digital circuit starts to work.
- After 300us~1.5ms, the general GPIO is powered, the default level will take effect.
- $\bullet$  Phase 2 and Phase 3 require a total of 6.3ms  $\sim$  7.5ms

### <span id="page-16-0"></span>**3.2.2. Low Power Pin Definition**

Low-power pins can wake the module from the Deep Sleep state and are located on the keyboard scan function pin.

<span id="page-16-2"></span>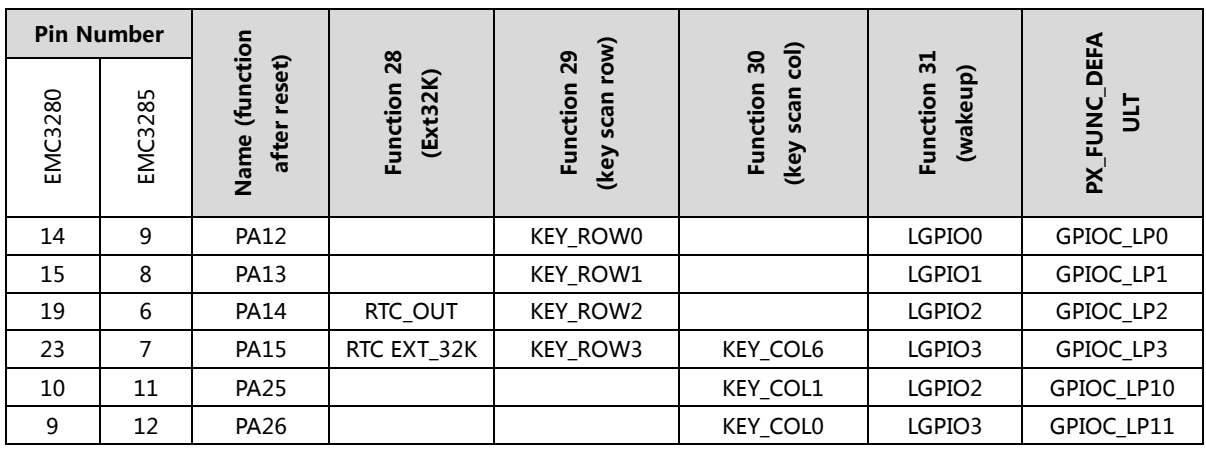

Table 2 Low Power Pin Definition

## <span id="page-16-1"></span>**3.2.3. Special Function Capture Pins**

The status of these pins is detected during power-up of the module, allowing access to certain special modes and functions. These features are hardware determined and cannot be modified.

<span id="page-16-3"></span>

| <b>Pin Name</b> | <b>Trap Function</b> | <b>Description</b><br><b>State</b>                   |                                             |  |  |  |
|-----------------|----------------------|------------------------------------------------------|---------------------------------------------|--|--|--|
| PA7             | <b>UART DOWNLOAD</b> | High (Default)                                       | Normal boot application                     |  |  |  |
|                 |                      | Low                                                  | Boot ROM code and enter flash download mode |  |  |  |
| <b>PA12</b>     | ICFG0                | Test mode, if not entering test mode, can be ignored |                                             |  |  |  |
| <b>PA13</b>     | ICFG1                | Test mode, if not entering test mode, can be ignored |                                             |  |  |  |
| <b>PA14</b>     | ICFG <sub>2</sub>    | Test mode, if not entering test mode, can be ignored |                                             |  |  |  |

Table 3 Special function capture pin

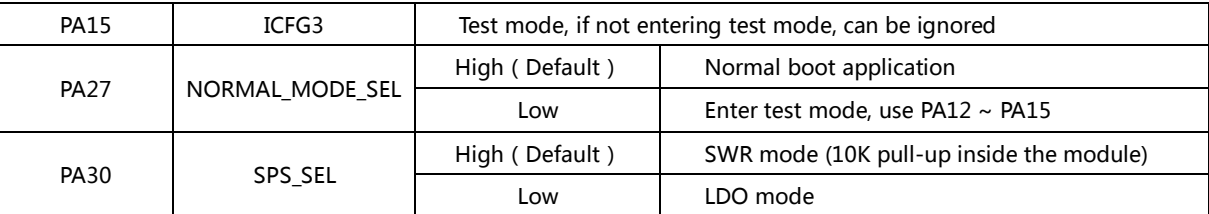

If the module firmware is developed using the MXOS development platform provided by MXCHIP, the application will also check the status of the following pins during the boot process to enter a special working mode. These features can be adjusted by modifying the code. The default features are described below. Before the final production, if these functions are useful, a verification test is required.

There are currently three working modes to choose from:

- ⚫ Normal: The application runs normally.
- ⚫ ATE: Runs the RF test mode, in which the RF transmit power, receive sensitivity, and RF parameters can be tested. Interact with the ATE command using UART\_LOG (TX: PA7, RX: PA8).
- QC: Run the factory test mode, output QC information through LP UART (TX: PB1, RX: PB2), and cooperate with the detection program running on the PC, which can be used to verify the firmware version in the module, login information of the cloud service and basic hardware. Features.

When detecting the pin state, the firmware first sets the mode of PB1 and PB23 to the input pull-up. Therefore, if the external does not interfere, the IO state is high, and the default working state is: Normal.

<span id="page-17-0"></span>

| <b>Firmware Working Mode</b> | <b>PA14 (BOOT)</b> | PA15 (STATUS) |  |  |
|------------------------------|--------------------|---------------|--|--|
| Normal                       |                    | No Detection  |  |  |
| <b>ATE</b>                   |                    |               |  |  |
|                              |                    |               |  |  |

Table 4 Firmware special function capture pin

#### <span id="page-18-0"></span> $\boldsymbol{4}$ . **System memory space**

The EMC328x module contains the following memory units::

#### <span id="page-18-1"></span> $4.1.$ **KM4 Embedded SRAM**

The KM4 core contains up to 512K bytes of continuous on-chip SRAM memory. The embedded SRAM can pass byte (8 bits), halfword (16 bits) or single word (32 bits). It is divided into two blocks, which are accessible by the KM4 and KM0 cores.

- ⚫ KM4 SRAM1 (up to 256KB)
- KM4 SRAM2 (up to 256KB)

Dividing the SRAM into two delivery device ports allows the user's application to achieve better performance. For example, SRAM can be accessed by both the CPU and the DMA controller without causing delays. Generally speaking, when the DMA is reading and writing data from the peripheral to the SRAM, the CPU also accesses the SRAM to read and write data of other peripherals. Therefore, the read and write of different peripheral data are placed in different SRAM blocks. Can reduce the delay. In addition, the SRAM is read and written alternately to access the same peripheral data sequence. For example, the CPU is notified when the DMA is reading and writing to the RAM buffer and is ready to operate on the next buffer. In this way, the CPU and DMA can simultaneously operate different buffers in different SRAM blocks, reducing the delay of access.

In the power supply area, the entire SRAM is also divided into 3 blocks:

- SRAM\_PD1 (up to 256KB)
- SRAM\_PD2 (up to 128KB)
- SRAM\_PD3 (up to 128KB)

Each block can be individually set to open in the Power Management Unit (PMU), and this SRAM can be recovered as quickly as the system wakes up from sleep mode.

#### <span id="page-18-2"></span> $4.2.$ **KM0 Embedded SRAM**

The KM0 core contains up to 64K bytes of memory. The embedded SRAM can pass byte (8 bits), halfword (16 bits) or single word (32 bits). Can be accessed by the KM4 and KM0 cores.

#### <span id="page-18-3"></span> $4.3.$ **KM4 Extension SRAM**

f you don't use Bluetooth, the KM4 core can scale an extra 64KB of SRAM. The SRAM can also be accessed by KM4 and KM0 at speeds up to 50MHz\*32 bits.

#### <span id="page-18-4"></span> $4.4.$ **Retention SRAM**

The chip also provides 1KB of SRAM for saving data in the deep sleep mode with the lowest power consumption. This SRAM can also be accessed by KM4 and KM0.

#### <span id="page-19-0"></span>4.5. **SPI Flash Memory**

The CPU manages access to the flash memory from the I-Code and D-Code buses via the built-in SPI Flash Control Unit (SPIC). At the same time, operations such as erasing, programming, and read-write protection are implemented, and instruction prefetching and caching are used to accelerate the execution of stored code on the flash memory.

#### <span id="page-19-1"></span> $4.6.$ **PSRAM**

Optional 4M byte PSRAM with 50MHz DDR memory.

#### <span id="page-19-2"></span> $4.7.$ **System Storage Control Address Assignment**

<span id="page-19-3"></span>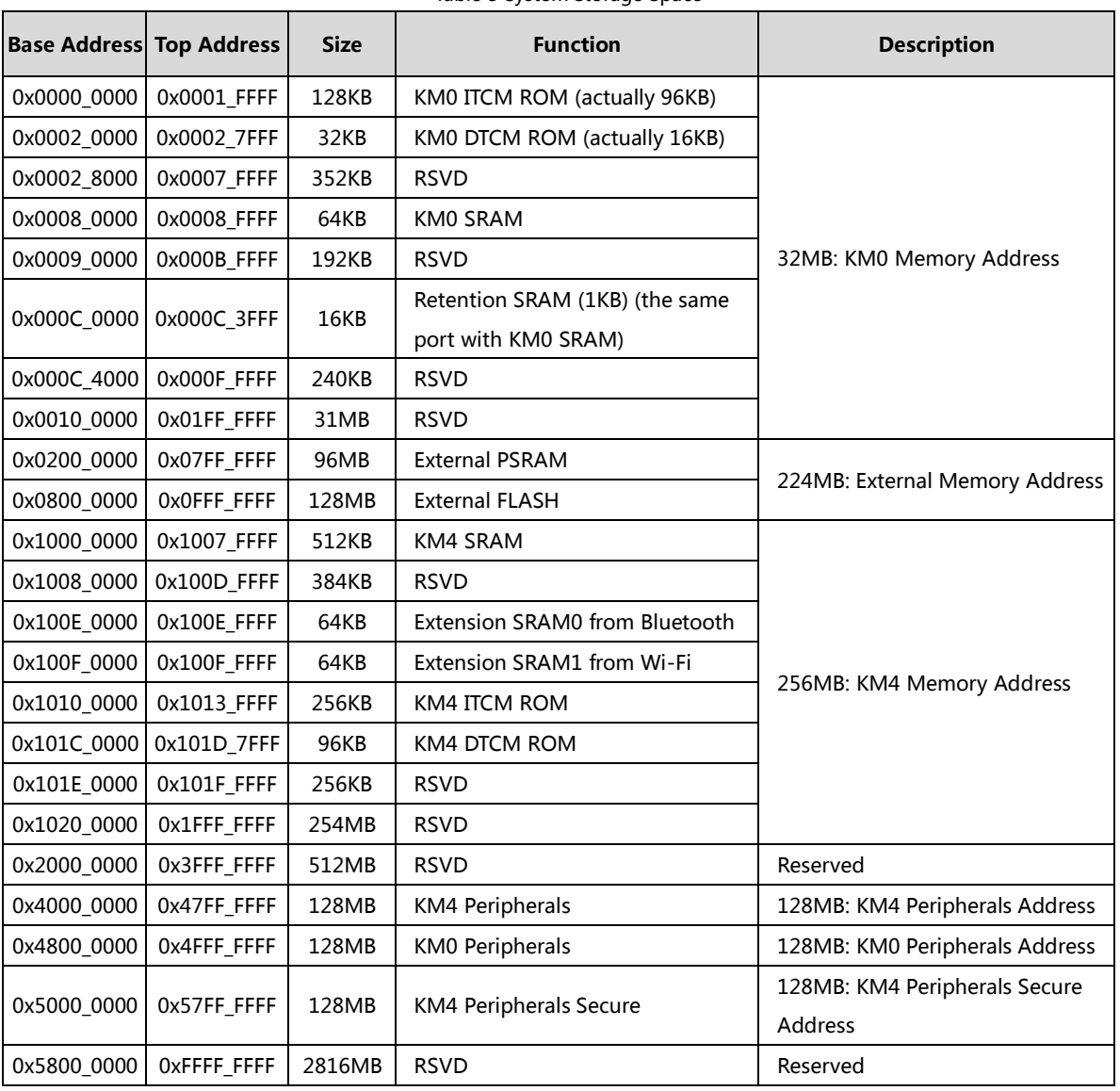

The address allocation is shown in Table 5:

When developing firmware using the MXOS platform provided by MXCHIP, 4MB of Flash space is preallocated as follows:

Table 5 System Storage Space

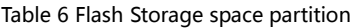

<span id="page-20-0"></span>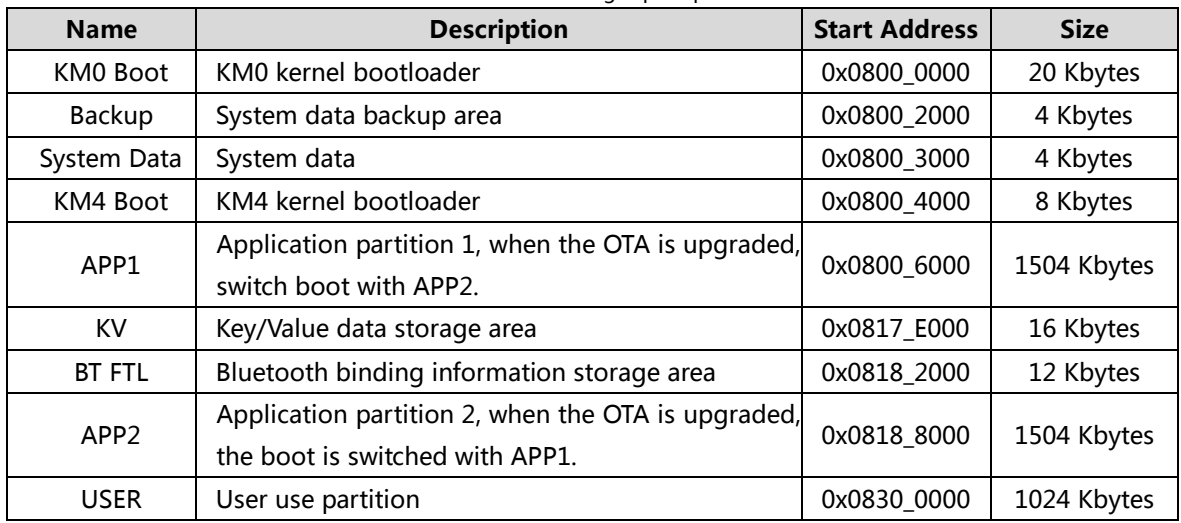

#### <span id="page-21-0"></span>5. **ATE(RF Test Mode)**

<span id="page-21-6"></span>According to the description of Table 4 firmware special function capture pin table 4, after the module is booted into ATE mode, the module can enter the specific transceiver mode through the debugging serial port (UART\_LOG) and the module interaction, thus the RF and electrical performance. carry out testing.

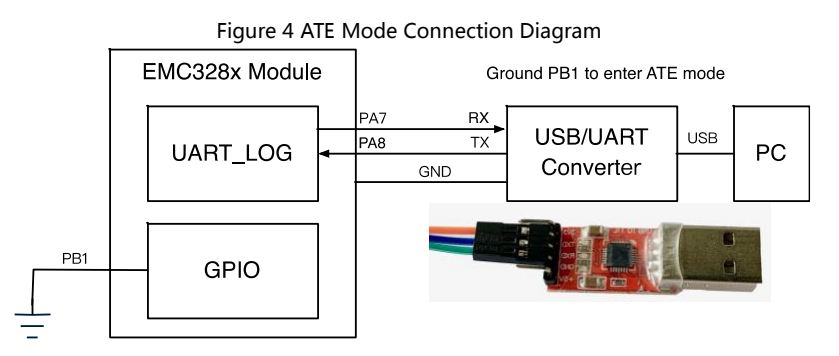

If you use the MXKIT series evaluation board provided by MXCHIP, the BOOT signal on the DIP switch on the MXKIT-BASE board can be turned to the ON end.

PC serial terminal setting parameters: baud rate 115200, 8 data bits, 1 stop bit, no parity. The currently supported ATE commands are as follows:

#### <span id="page-21-1"></span> $5.1.$ **ATE Command**

## <span id="page-21-2"></span>**5.1.1. Start MP mode**

After executing this command, the Wi-Fi driver stops transmitting data and enters MP mode

iwpriv mp\_start

## <span id="page-21-3"></span>**5.1.2. Stop MP mode**

After the command is executed, the Wi-Fi driver stops the transmission of messages opened by other commands. But the system needs to be restarted, and it can enter the normal Wi-Fi connection mode.

iwpriv mp\_stop

## <span id="page-21-4"></span>**5.1.3. Set Tx rate**

Set the data transmission rate of Tx packets.

```
iwpriv mp_rate rate
```

```
rate: data transmission rate, 2 = 1M, 4 = 2M, 11 = 5.5M, ..., 108 = 54M, 128 = MCS0, 129 = MCS1, ...
142 = MCS15
```
## <span id="page-21-5"></span>**5.1.4. Set operational channel**

Set the working frequency band for sending and receiving packets.

iwpriv mp channel channel

channel: Frequency band for sending and receiving messages

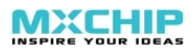

### <span id="page-22-0"></span>**5.1.5. Set operational bandwidth**

Set the bandwidth for sending and receiving data packets, and set the guard interval (Guard Interval) for transmitting MCS packets. If no parameters are provided, the default setting is 20MHz bandwidth and is transmitted using a long guard interval (long GI).

iwpriv mp\_bandwidth 40M=40m, shortGI=sgi

40m: Set bandwidth, 1=40M bandwidth mode, 0=20M bandwidth mode

sgi: Set the mode of GI, 1=Short GI, 0=long GI

### <span id="page-22-1"></span>**5.1.6. Set Tx power**

Set the transmit power of paths A and B. If no parameters are provided, use the parameters preset in Flash.

iwpriv mp\_txpower patha=x,pathb=y

x: The transmit power of path A.

y: The transmit power of path B.

### <span id="page-22-2"></span>**5.1.7. Set antenna for Tx**

Set the antenna to use when sending

iwpriv mp\_ant\_tx ant

ant: Set the antenna used for transmission, a=antenna A, b=antenna B, ab=antenna A and B.

### <span id="page-22-3"></span>**5.1.8. Set antenna for Rx**

Set the antenna to be used for reception

iwpriv mp\_ant\_rx ant

ant: Set the antenna to be used for reception, a=antenna A, b=antenna B, ab=antenna A 和 B。

### <span id="page-22-4"></span>**5.1.9. Start air Rx mode**

This command is used for wireless reception testing. Use the Start command to start the collection, use the stop command to stop the count, and display the statistics of the correct and error messages. Use the phy command to display the number of RF physical layer receive packets, CRC errors, and failed alarms.

iwpriv mp\_arx start/stop/phy

start: Start collecting.

stop: Stop counting and display statistics.

phy: shows the number of RF physical layer receive packets, CRC errors and failure alarms

### <span id="page-22-5"></span>**5.1.10. Start continuous Tx mode**

This command is used for continuous packet testing. Use the time command to set the time for sending. Use the count command to set the number of packets to be sent. If neither time nor count is set, the continuous packet sending mode will be started. If the background mode is not set, the input of any

character can stop sending packets. If the cs mode is set, a carrier suppression signal is transmitted. Use the stone command to send a single tone signal for testing the frequency. If stone is set, the transmitted signal will not be an identifiable message. By default, the hardware sends a short duty cycle signal, and if pkt is set, the software sends the packet.

iwpriv mp\_ctx count=n,background,stop,pkt,cs,stone

t: set the delivery time

n: set the number of packages

background: set the background delivery mode

stop: Stop background sending

pkt: send tx message

cs: send carrier suppression signal

stone: Send Single Tone signal

### <span id="page-23-0"></span>**5.1.11. Query air Rx statistics**

Used for wireless message counting. When transmitting a packet, use this command to get the number of packets that have been transmitted. When the reception is yes, the command can be used to obtain the statistics of the correct and CRC error messages.

iwpriv mp\_query

### <span id="page-23-1"></span>**5.1.12. Reset air Tx/Rx statistics**

This command can recharge the count of messages. When sending, this command can reset the number of packets sent. When receiving, the number of correct and CRC errors can be reset/

iwpriv mp\_reset\_stats

#### <span id="page-23-2"></span> $5.2.$ **Example Command**

Continuously send test.

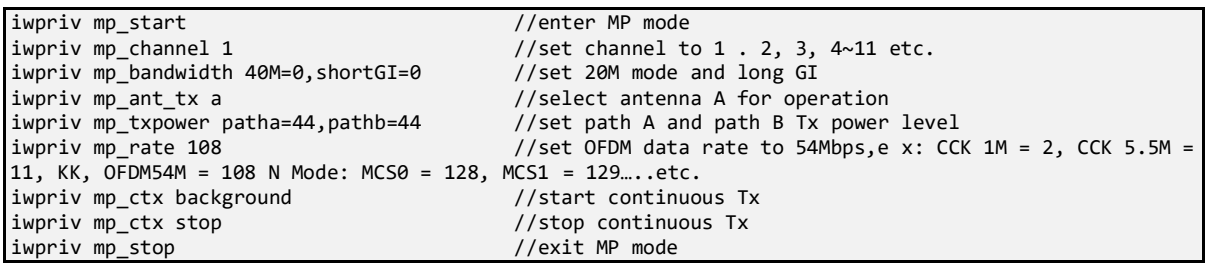

Continuous message transmission test.

```
iwpriv mp_start //enter MP mode
iwpriv mp_channel 1 //set channel to 1 . 2, 3, 4~11 etc.
iwpriv mp_bandwidth 40M=0,shortGI=0 //set 20M mode and long GI<br>iwpriv mp ant tx a //select antenna A for ope
                                                // select antenna A for operation
iwpriv mp_txpower patha=44,pathb=44 //set path A and path B Tx power level<br>iwpriv mp_rate 108 //set OFDM data rate to 54Mbps, ex: CC
                                                //set OFDM data rate to 54Mbps, ex: CCK 1M = 2, CCK 5.5M =
11, KK, OFDM54M = 108 N Mode: MCS0 = 128, MCS1= 129….. etc.
```
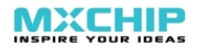

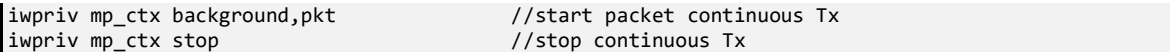

Carrier suppression test

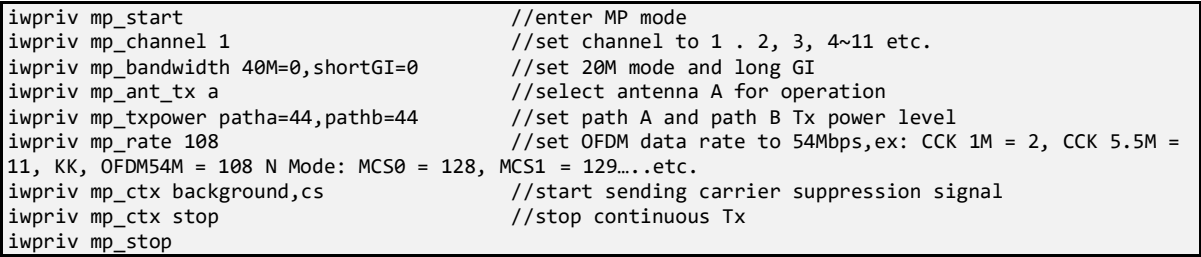

Single Tone signal transmission test.

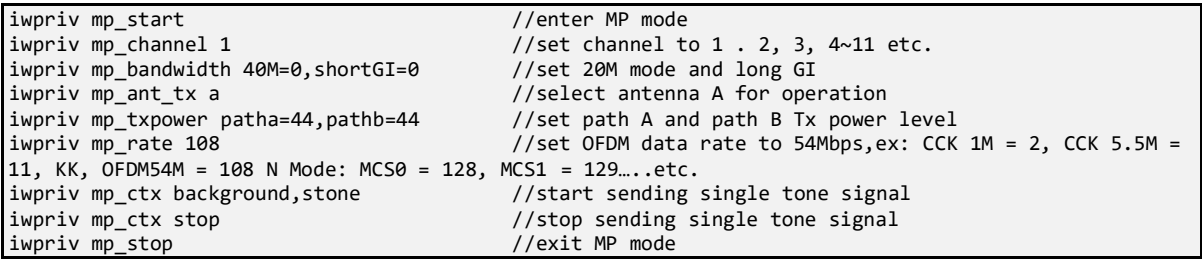

Receiving test.

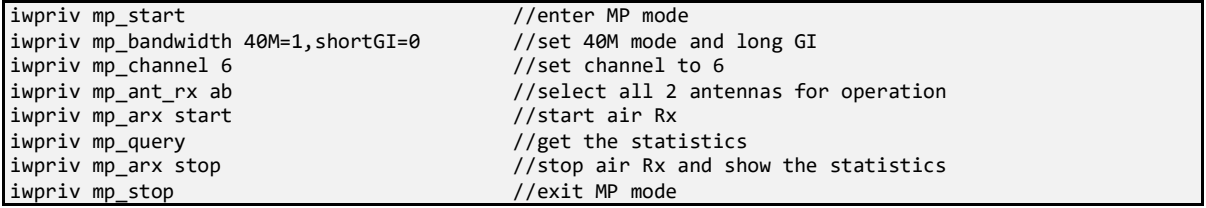

### <span id="page-25-0"></span>**Flash Programing** 6.

The module's Flash can be programmed in a variety of ways to burn firmware for specific functions. The application scenarios and restrictions of various burning methods are as follows:

<span id="page-25-2"></span>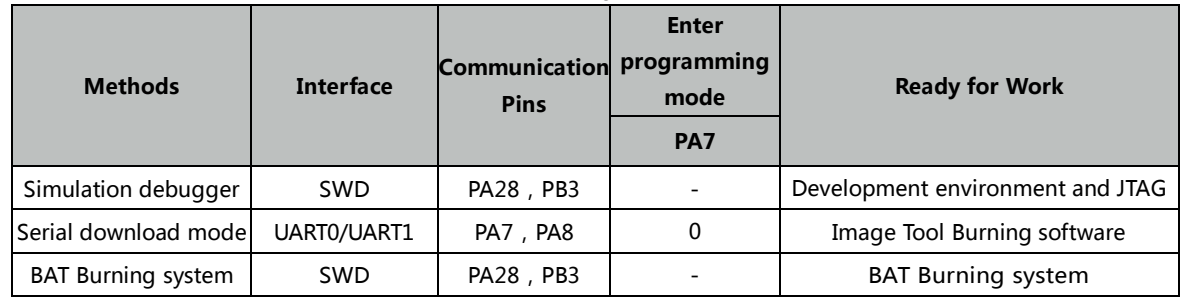

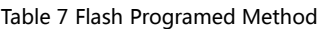

注: PA7 Power-on default high

The application scenarios of each burning method are as follows:

- ⚫ Simulation debugger: burns in the development and debugging phase of the module.
- Serial port download mode: Batch programming of modules on the production line.
- BAT burning system: The module is secondarily burned on the production line of the module or product, and can be used for the unique ID of the burning device.

In summary, it is recommended to introduce PA7, PA8, PA28, and PB3 as the burning test points on the user's motherboard to facilitate development and production.

#### <span id="page-25-1"></span> $6.1.$ **Burning with the emulator debugger**

<span id="page-25-3"></span>When developing module firmware using the MXOS system, the generated firmware can be directly burned into the module by the compile command in the development environment MiCoder. Please refer to the relevant documentation for the MiCoder development environment. The hardware emulator usually chooses JLink, and the connection method is shown in Figure 5:

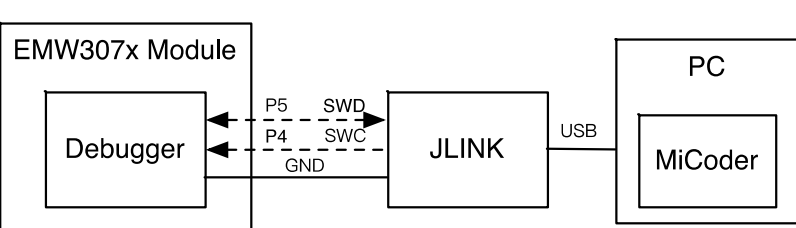

Figure 5 JLink Connection Diagram

You can download the currently compiled firmware by adding the download parameter to the compile command. Due to the need to install the development environment, it is not suitable for module batch factory burning.

For example, compile the Helloworld application and execute the command:

mxos make helloworld@emc328x download

Command run result: :

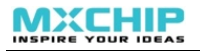

Making config file for first time processing components: helloworld emc328x MXOS …… Downloading applcation, size: 443512 bytes... ##################################################################################################### ##################################################################################################### ########## 100% 433 KiB 8.0 KiB/s 18 s Build complete Making .gdbinit Making .openocd\_cfg

If the pre-burned bootloader in the module is destroyed, simply add the total parameter to the command to re-burn the bootloader.

mxos make helloworld@emc328x total download

#### <span id="page-26-0"></span>**Burning with serial port download mode**  $6.2.$

<span id="page-26-1"></span>Connect the hardware as shown in Figure 6. After grounding PA7, power on or reset the module. Then release PA7 to enter the serial download mode.

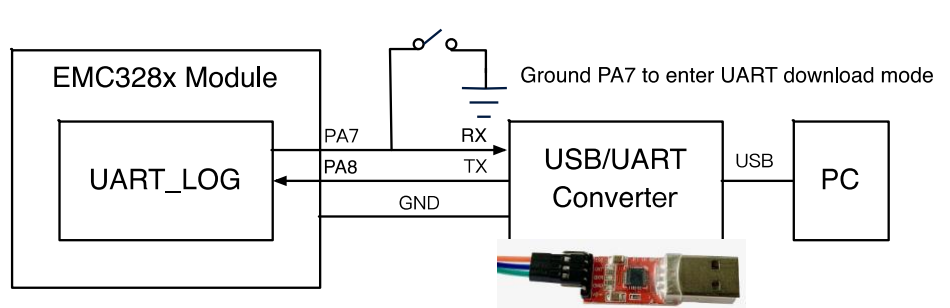

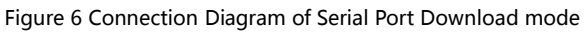

<span id="page-26-2"></span>If the MXKIT series evaluation board provided by MXCHIP is used, the BOOT0 signal on the Arduino interface on the MXKIT-Base board is grounded. After reset, ground is removed.

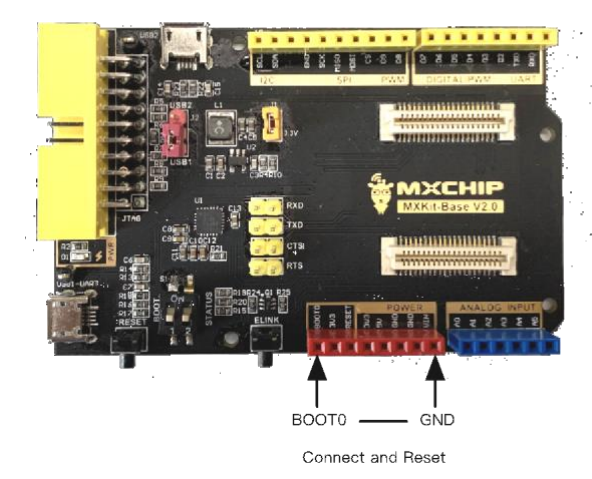

Figure 7 Use MXKIT-Base to Enter Serial Port Download Mode

1. Open the burning software "image tool" (v2.2.12) and in Chip Select please select AmebaD (8721D).

2. In the Flash Download section, select the binary file you want to download and download it to the corresponding address.

- ⚫ If you use the compilation tool provided by MXCHIP, xxxx@emc328x.all.bin is usually generated, and the corresponding download address is 0x08000000.
- <span id="page-27-1"></span>⚫ If you use other compilation tools, you should query the relevant settings of the compilation system. The commonly generated km0\_boot\_all.bin is downloaded to 0x08000000, km4\_boot\_all.bin is downloaded to 0x08004000, and km0\_km4\_image2.bin is downloaded to 0x08006000.

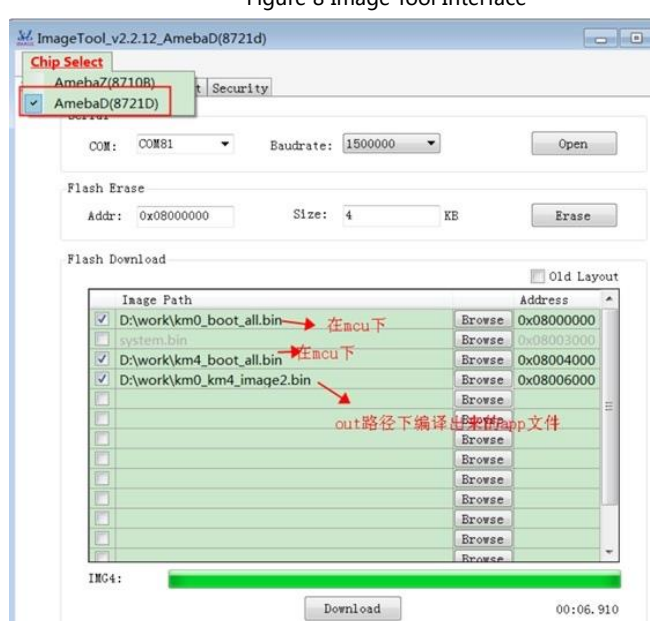

Figure 8 Image Tool Interface

Click the Download button to complete the download.

#### <span id="page-27-0"></span> $6.3.$ **Using BAT burning system**

BAT is a production tool for factory batch burning by MXCHIP. It can not only implement firmware burning, but also burn unique ID for each module, such as cloud service verification code, security key, certificate, token and so on.

The BAT system uses a server client architecture. Firmware and ID can be imported in batches on the server to create production tasks and manage the production system in a unified manner. The client synchronizes production tasks from the server, and one client can burn four modules at the same time. The client can also interface with automation systems such as loading machines and robot arms to achieve fully automated production.

For the usage of the BAT system, please refer to the usage documentation related to the BAT system. The EMC328x module interacts with the BAT system via the SWD interface. The following is a block diagram of the application of the BAT system:

<span id="page-28-0"></span>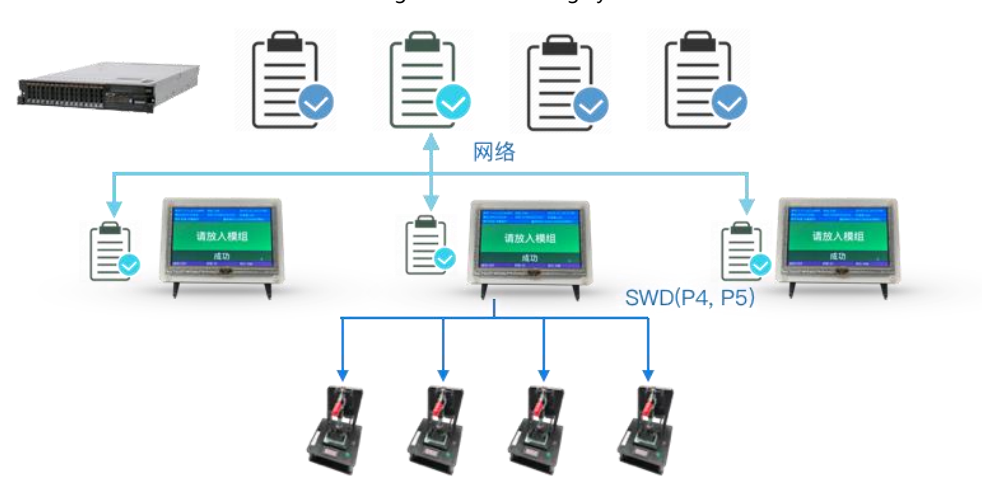

Figure 9 BAT Burning System

### <span id="page-29-0"></span> $\overline{7}$ . **Electrical parameters**

#### <span id="page-29-1"></span>**Absolute maximum parameters**  $7.1.$

Operation of the module outside of its absolute maximum ratings may result in permanent damage. At the same time, long-term exposure to the maximum rated conditions will affect the reliability of the module.

<span id="page-29-4"></span>

| Symbol                           | <b>Ratings</b>                 | Min          | <b>Max</b>     | Unit |  |
|----------------------------------|--------------------------------|--------------|----------------|------|--|
| V <sub>DD</sub> -V <sub>SS</sub> | Voltage                        | $-0.3$       | 3.6            |      |  |
| Vin                              | Input voltage on any other pin | $V_{ss}-0.3$ | $V_{DD} + 0.3$ |      |  |

Table 8 Absolute Maximum Parameter: Voltage

#### <span id="page-29-5"></span><span id="page-29-2"></span> $7.2.$ **Operating voltage and current**

|                       |                      |                                      | <b>Specification</b> |                |            |             |  |
|-----------------------|----------------------|--------------------------------------|----------------------|----------------|------------|-------------|--|
| <b>Symbol</b>         | <b>Note</b>          | <b>Conditions</b>                    | Min.                 | <b>Typical</b> | Max.       | <b>Unit</b> |  |
| <b>V<sub>DD</sub></b> | Voltage              |                                      | 1.62                 | 1.8, 3.3       | 3.6        | V           |  |
| <b>I</b> VDD          | Current              | Run mode $(1)$                       |                      |                | 450        | mA          |  |
| <b>I</b> VDD          | RF Idle              | $Run mode_{(1)}$ , Wi-Fi off, BT off | 9.58                 | 9.59           | 13.43      | mA          |  |
| <b>I</b> VDD          | Wi-Fi RX Current     | $Run mode(1), Wi-Fi on, BT off$      |                      |                | TBD        | mA          |  |
| <b>I</b> VDD          | Wi-Fi TX Current     | Run mode $(1)$ , Wi-Fi on, BT off,   |                      |                | <b>TBD</b> | mA          |  |
|                       |                      | 802.11b 11M@18dBm, continuous send   |                      |                |            |             |  |
|                       | Wi-Fi TX Current     | Run mode $(1)$ , Wi-Fi on, BT off,   |                      |                | <b>TBD</b> | mA          |  |
| <b>I</b> VDD          |                      | 802.11g 54M@15dBm, continuous send   |                      |                |            |             |  |
| <b>I</b> VDD          | Wi-Fi TX Current     | Run mode(1), Wi-Fi on, BT off,       |                      |                | <b>TBD</b> | mA          |  |
|                       |                      | 802.11n MCS7@13dBm, continuous send  |                      |                |            |             |  |
| <b>I</b> VDD          | <b>BT RX Current</b> | Run mode(1), Wi-Fi off, BT on        |                      |                | <b>TBD</b> | mA          |  |
| <b>I</b> VDD          | <b>BT TX Current</b> | Run mode(1), Wi-Fi off, BT on,       |                      |                | <b>TBD</b> |             |  |
|                       |                      | BLE continuous send @10dBm           |                      |                |            | mA          |  |
| <b>I</b> VDD          | <b>BT TX Current</b> | Run mode(1), Wi-Fi off, BT on,       |                      |                |            | mA          |  |
|                       |                      | BLE continuous send @4dBm            |                      | <b>TBD</b>     |            |             |  |
| IVDD                  | Standby              | $V_{DD} = 3.3V$                      |                      |                |            | uA          |  |

Table 9 Operating parameters: voltage and current

Run mode: VDD=3.3V, KM0@20MHz, KM4@200MHz, UART\_LOG enable

#### <span id="page-29-3"></span> $7.3.$ **Digital IO DC Characteristics**

The electrical characteristics of the module digital IO port are divided into two cases: 1.8V power supply and 3.3V power supply, which are described in Table 10 and Table 11, respectively.

Table 10 Operating Parameters: Digital IO DC Characteristics (3.3V)

<span id="page-29-6"></span>

| <b>Symbol</b> |                    |                   | <b>Specification</b> |                          |                          |      |  |
|---------------|--------------------|-------------------|----------------------|--------------------------|--------------------------|------|--|
|               | <b>Note</b>        | <b>Conditions</b> | Min.                 | <b>Typical</b>           | Max.                     | Unit |  |
| VIH           | Input-High Voltage | LVTTL             | 2.0                  | $\overline{\phantom{0}}$ | $\overline{\phantom{0}}$ |      |  |

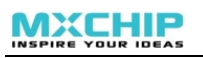

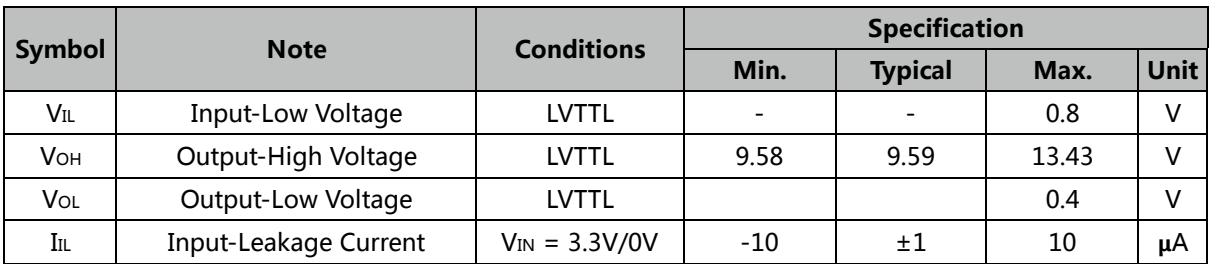

### Table 11 Operating Parameters: Digital IO DC Characteristics(1.8V)

<span id="page-30-3"></span>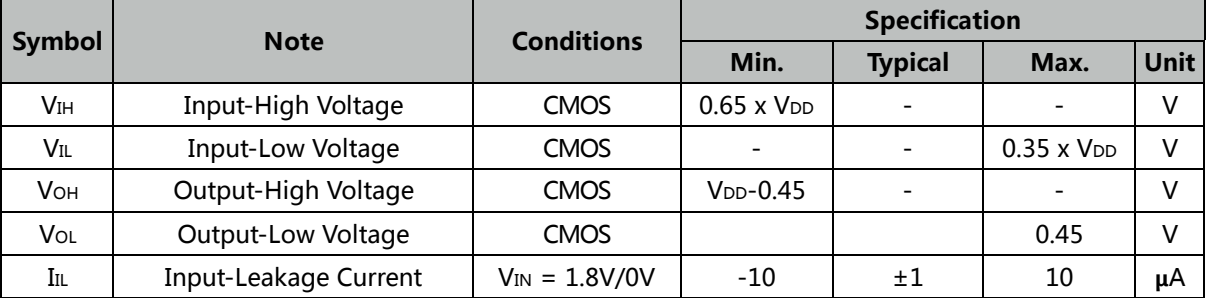

# <span id="page-30-0"></span>**7.4. Typical Application Power Consumption**

The module current test environment is based on VDD=3.3V, the CPU is clocked at 52MHz, and UART1 is turned on.

<span id="page-30-4"></span>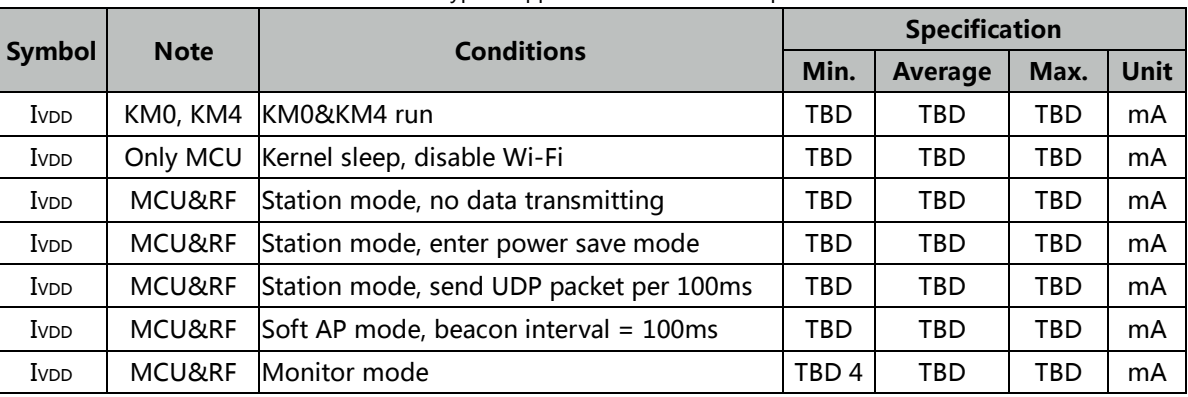

### Table 12 Typical Application Power Consumption

# <span id="page-30-5"></span><span id="page-30-1"></span>**7.5.** Temperature

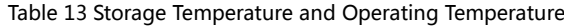

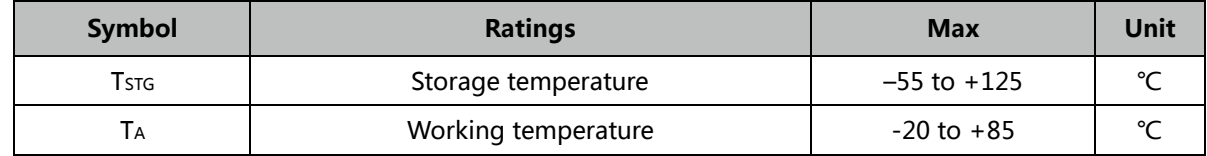

# <span id="page-30-6"></span><span id="page-30-2"></span>**RF Parameters**

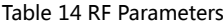

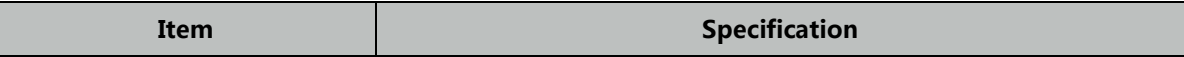

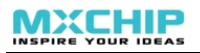

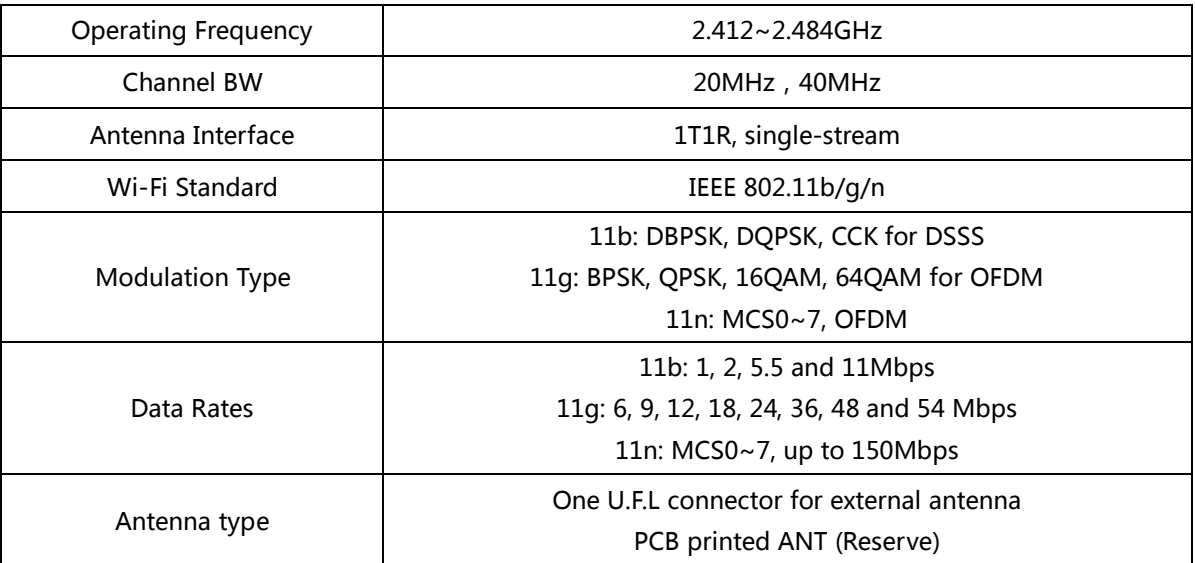

Note: The following Tx test data is typically recorded in a normal temperature environment with Tx lasting about 20 seconds.

## <span id="page-31-0"></span>**7.6.1. EMC3280**

TBD

## <span id="page-31-1"></span>**7.6.2. EMC3285**

TBD

#### <span id="page-32-0"></span>8. **Antenna Information**

The EMC328x has two specifications, PCB antenna and external antenna. Please refer to the order code for ordering. The IPX antenna connector is not soldered to the module using the PCB antenna. Better RF performance can be achieved by connecting an external antenna through an IPX connector.

#### <span id="page-32-1"></span> $8.1.$ **PCB Antenna Parameters and Use**

## <span id="page-32-4"></span><span id="page-32-2"></span>**8.1.1. EMW328x On-board PCB Antenna Parameter**

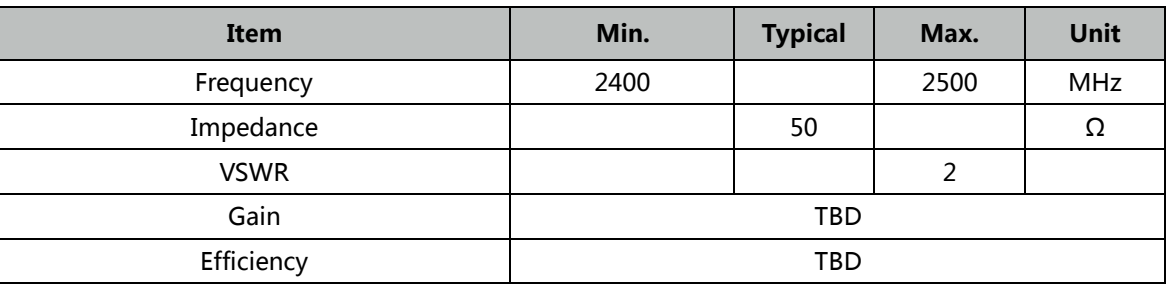

Table 15 On-board PCB Antenna Parameter of EMC3280

## <span id="page-32-3"></span>**8.1.2. PCB Antenna use points**

<span id="page-32-5"></span>When using the PCB antenna on the module, you need to ensure that the distance between the motherboard PCB and other metal devices, connectors, PCB vias, traces, and copper is at least 16mm. The shaded areas in the figure below need to be kept away from metal components, sensors, sources of interference, and other materials that may cause signal interference.

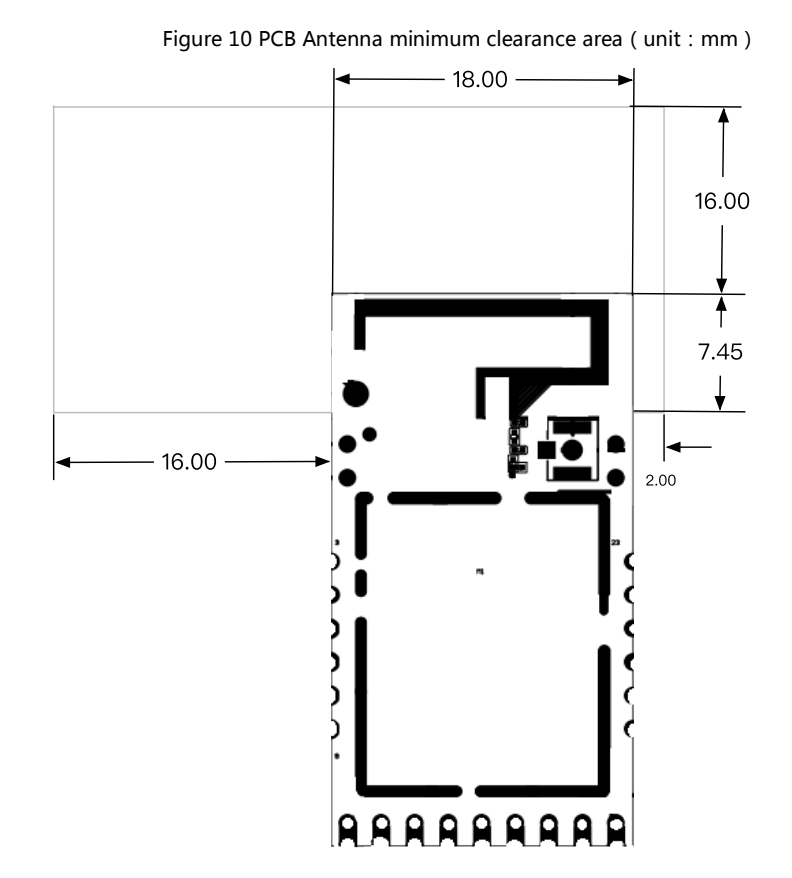

#### <span id="page-33-0"></span> $8.2.$ **External antenna parameters and use**

Users can select 2.4G antennas with different external dimensions and gains of no more than 2dBi depending on the application environment. The following is a copper tube antenna for an IPEX connector commonly used by MXCHIP:

<span id="page-33-1"></span>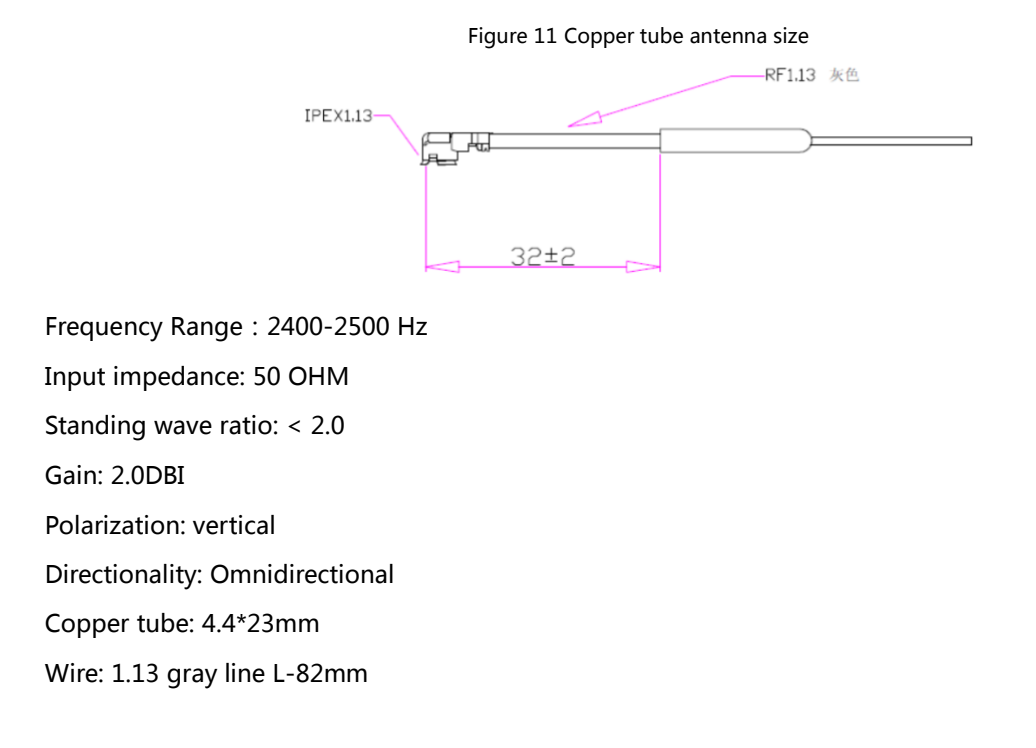

<span id="page-33-2"></span>External antenna IPEX seat size:

Figure 12 External antenna connector size chart

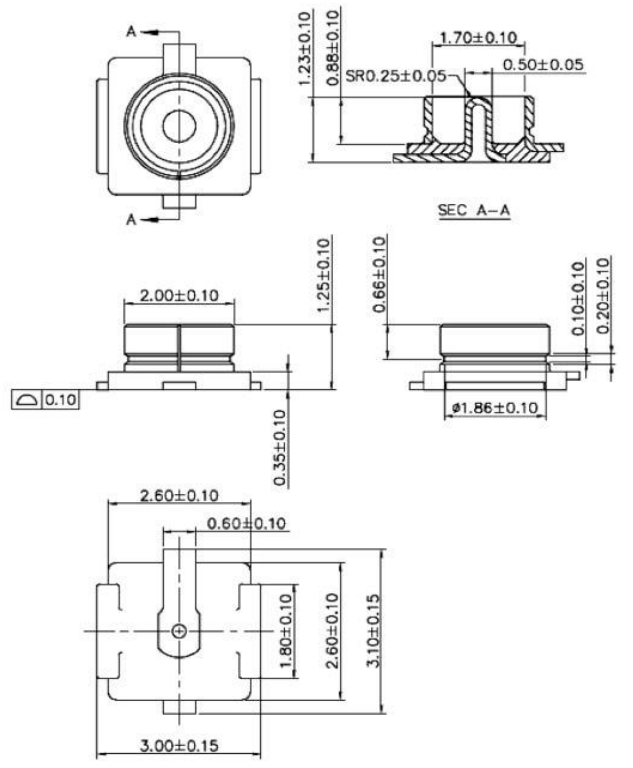

### <span id="page-34-0"></span>9. **Assembly size and PCB package**

#### <span id="page-34-2"></span><span id="page-34-1"></span> $9.1.$ **Final assembly size chart**

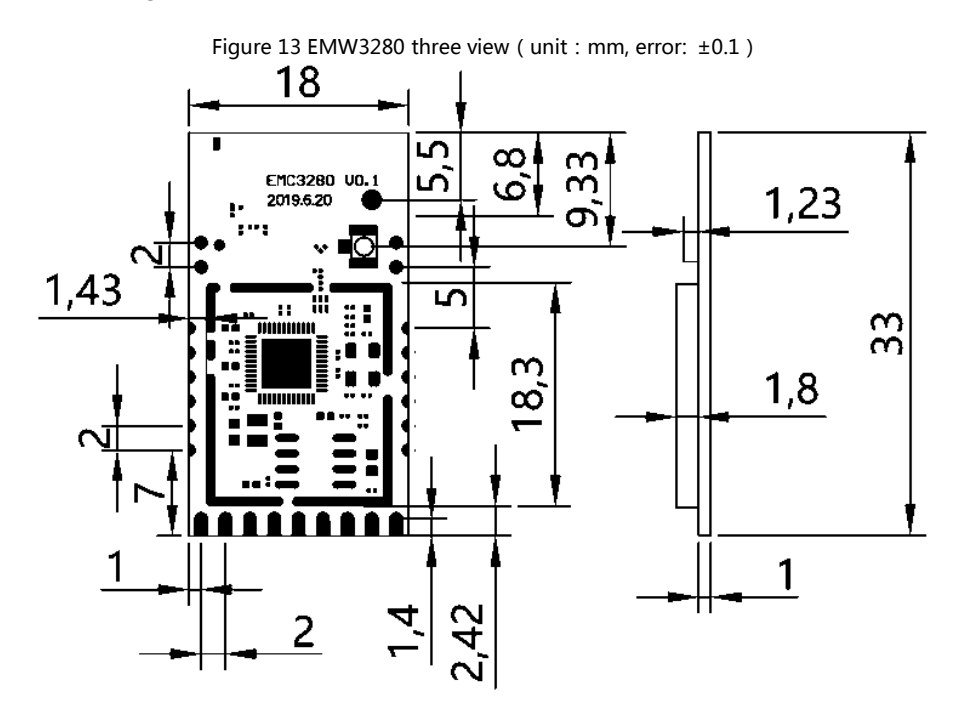

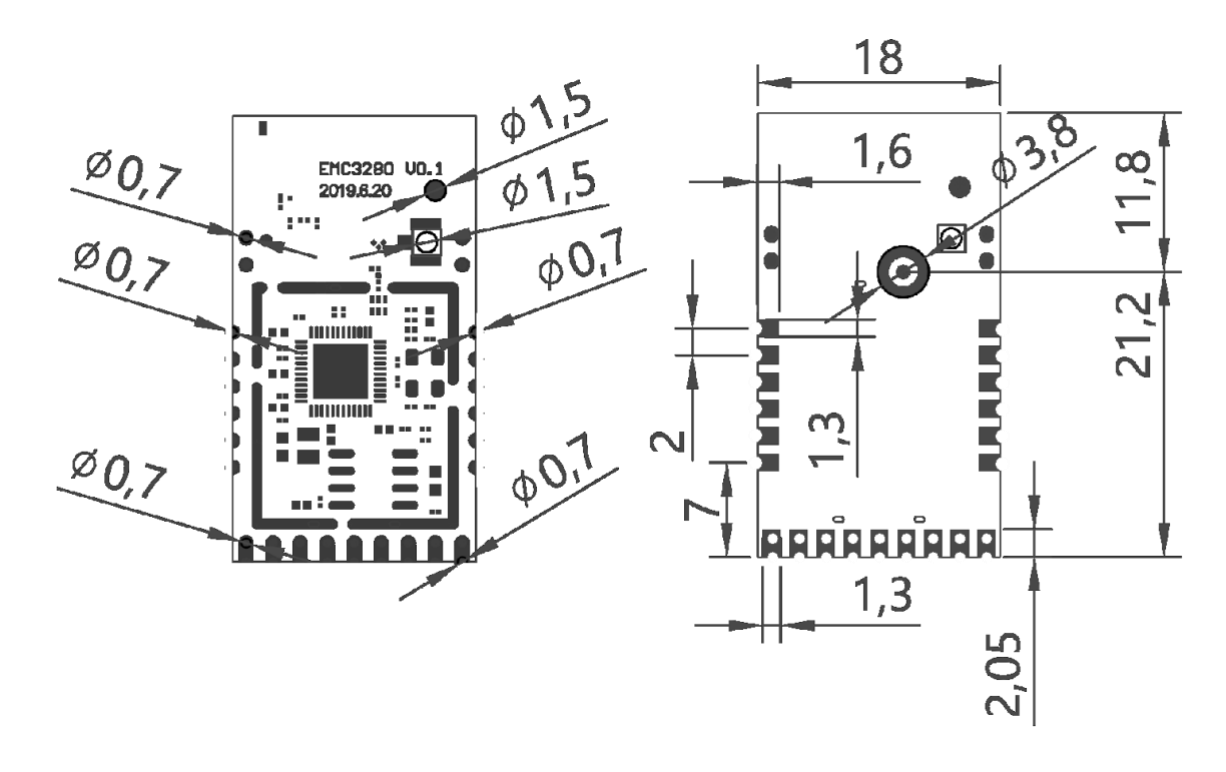

<span id="page-35-1"></span>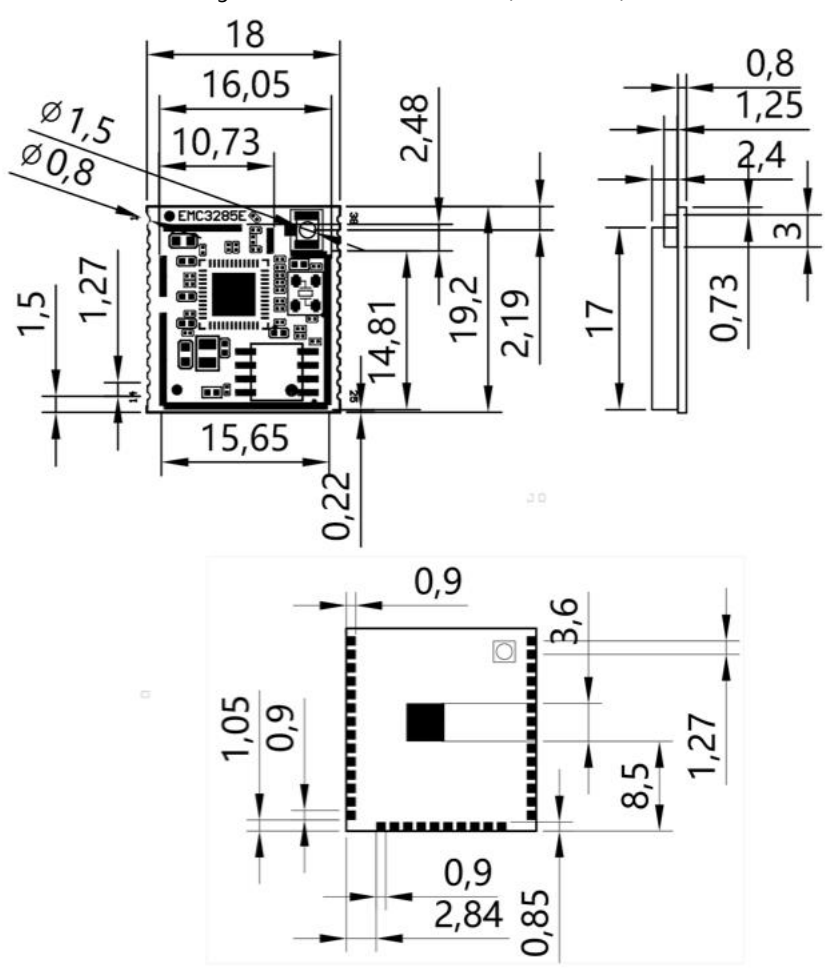

### Figure 14 EMW3285 three view (unit: mm)

#### <span id="page-35-2"></span><span id="page-35-0"></span>**Recommended package drawing**  $9.2.$

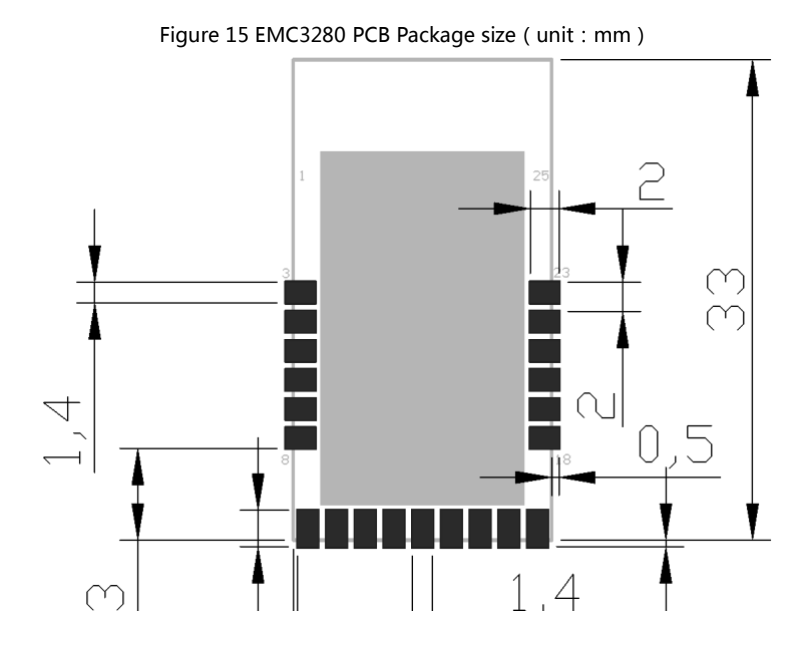

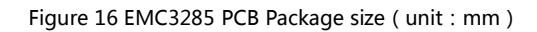

<span id="page-36-0"></span>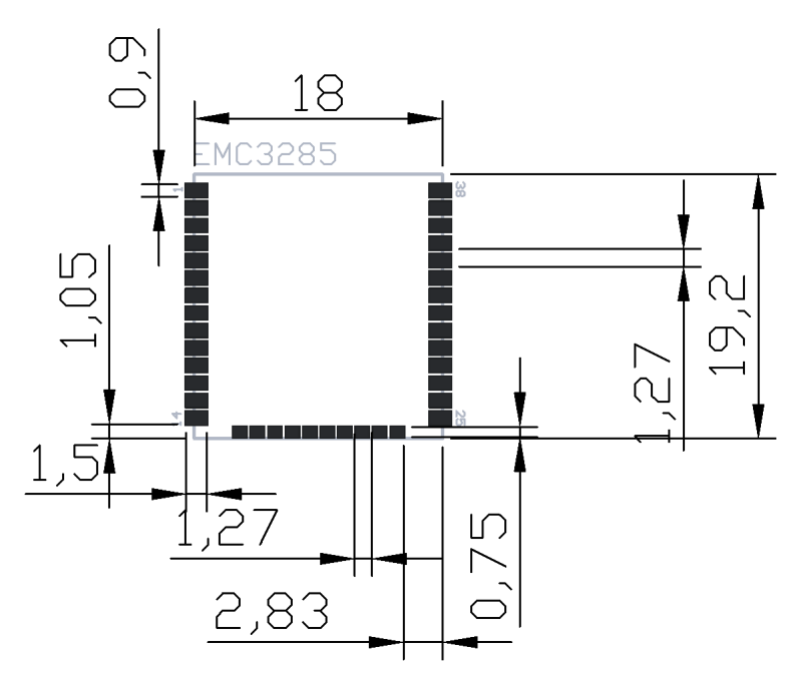

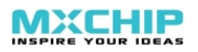

#### <span id="page-37-0"></span>**Production Guidelines**  $10<sub>l</sub>$

Qingke stamp port packaging module must be SMT machine patches, module humidity sensitivity grade MSL3, after unpacking more than a fixed time patches to bake module.

- ⚫ SMT patches require instruments
	- Reflow bonding machine
	- AOI detector
	- 6-8mm suction nozzle
- ⚫ Baking requires equipment:
	- Cabinet oven
	- Anti-static, high temperature tray
	- Antistatic and heat resistant gloves

The storage conditions of Qingke module are as follows:

- ⚫ Moisture-proof bags must be stored in an environment with temperature < 30 degree C and humidity  $< 85\%$  RH
- <span id="page-37-1"></span>⚫ A humidity indicator card is installed in the sealed package.

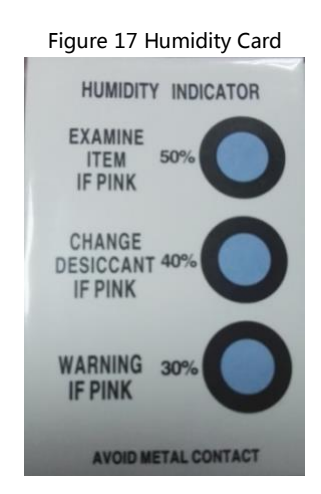

After the module is split, if the humidity card shows pink, it needs to be baked.

The baking parameters are as follows:

- The baking temperature is 120 5 and the baking time is 4 hours.
- The alarm temperature is set to 130 C.
- SMT patches can be made after cooling  $\lt$  36 C under natural conditions.
- Drying times: 1 time.
- If there is no welding after baking for more than 12 hours, please bake again.

If the disassembly time exceeds 3 months, SMT process is forbidden to weld this batch of modules,

because PCB gold deposition process, over 3 months, pad oxidation is serious, SMT patch is likely to lead to virtual welding, leak welding, resulting in various problems, our company does not assume the corresponding responsibility;

Before SMT patch, ESD (Electrostatic Discharge, Electrostatic Release) protection should be applied to the module.

SMT patches should be made according to the reflow curve. The peak temperature is 250 C. The reflow temperature curve is shown in Chapter 10, Fig. 10.

In order to ensure the qualified rate of reflow soldering, 10% of the first patches should be taken for visual inspection and AOI testing to ensure the rationality of furnace temperature control, device adsorption mode and placement mode, and 5-10 patches per hour are recommended for visual inspection and AOI testing in subsequent batch production.

# <span id="page-38-0"></span>10.1. Precautions

- ⚫ Operators at all stations in the entire production process must wear electrostatic gloves;
- ⚫ Do not exceed the baking time when baking;
- It is strictly forbidden to add explosive, flammable or corrosive substances during baking;
- When baking, the module applies a high temperature tray to the oven to keep the air circulation between each module while avoiding direct contact between the module and the inner wall of the oven;
- When baking, please close the oven door to ensure that the oven is closed to prevent temperature leakage and affect the baking effect;
- ⚫ Try not to open the door when the oven is running. If it must be opened, try to shorten the time for opening the door;
- After baking, the module should be naturally cooled to  $<36$  °C before wearing the static gloves to avoid burns;
- When operating, strictly guard against water or dirt on the bottom of the module;
- ⚫ The temperature and humidity control level of Qingke factory module is Level3, and the storage and baking conditions are based on IPC/JEDEC J-STD-020.

# <span id="page-38-1"></span>**10.2. Secondary Reflow Profile**

Solder paste type is recommended: SAC305, lead free. The number of reflows does not exceed 2 times. The peak temperature does not exceed 245 °C. The following is a typical furnace temperature profile setting.

Table 16 Typical furnace temperature setting

<span id="page-38-2"></span>

|                                   |                                                                                                    |                     | . . |  |    |                         |            |
|-----------------------------------|----------------------------------------------------------------------------------------------------|---------------------|-----|--|----|-------------------------|------------|
| <b>Welding</b><br>furnace setting | <b>The Contract of the Contract of the Contract of the Contract of the Contract of The Contract of The Contract of The Contract of The Contract of The Contract of The Contract of The Contract of The Contract of The Contract </b><br>. . | $\rightarrow$<br>-- |     |  | 70 | $\overline{\mathbf{z}}$ | <b>Z10</b> |

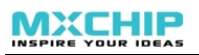

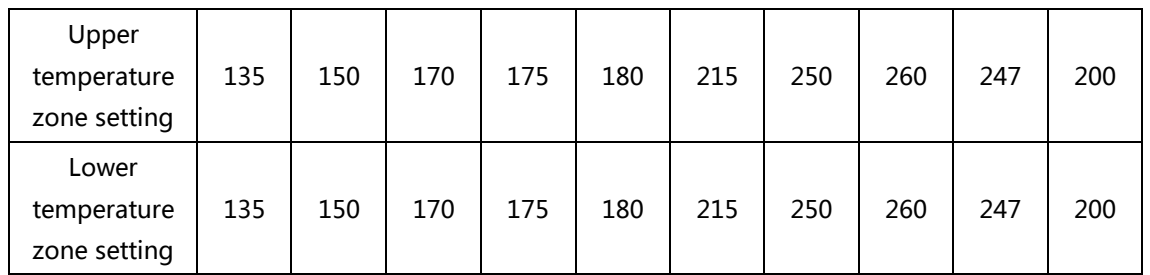

<span id="page-39-0"></span>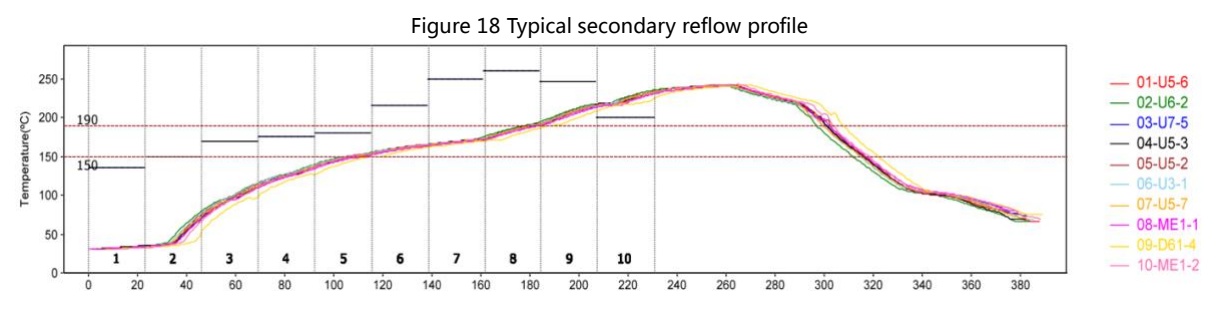

- Preheating temperature rise from 30 ° C to 150 ° C: 0-3 ° C / s, typical value: 1.2 ° C / s
- 150 ° C ~ 190 ° C immersion temperature: 60-100 seconds, typical value: 72 seconds
- ⚫ Peak temperature: 245 ° C, typical value: 242 ° C
- ⚫ Time above 220°C: 50 seconds to 90 seconds, typical value: 70 seconds
- 217 ° C cooling rate: -3 ~ 0 ° C / s, typical value: -2.0 ° C / s

# <span id="page-40-1"></span><span id="page-40-0"></span>10.3. Storage Condition

Figure 19 Storage Condition Diagram

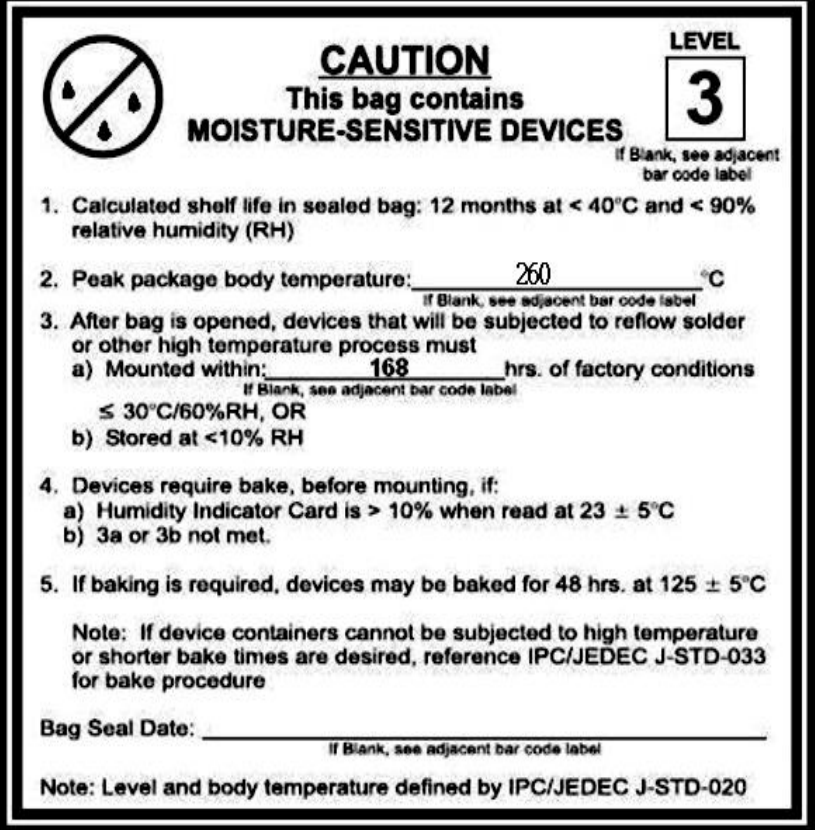

#### <span id="page-41-0"></span>11. **Package and Label**

# <span id="page-41-3"></span><span id="page-41-1"></span>**Package Information**

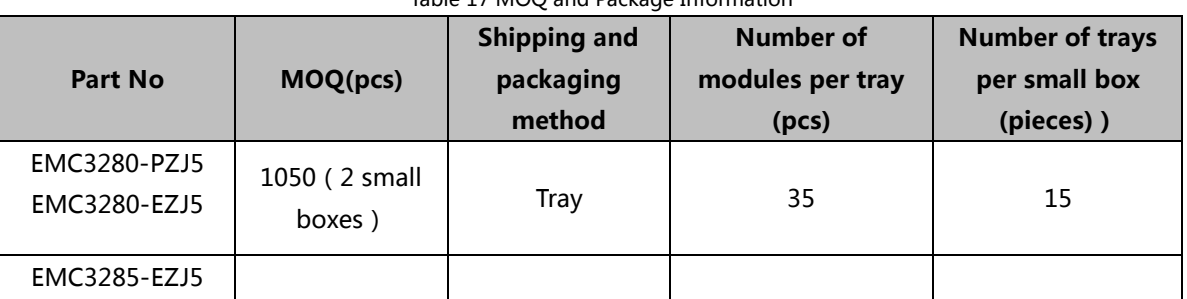

Table 17 MOQ and Package Information

# <span id="page-41-4"></span><span id="page-41-2"></span>11.2. Product Label

Figure 20 EMC3285 Product Label

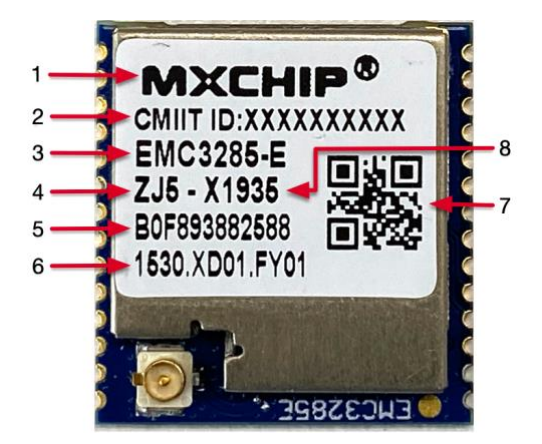

- 1. Trademark of Shanghai Qingke Information Technology Co., Ltd.
- 2. CMIIT ID, SRRC No.
- 3. Module model
- 4. Module sub model
- 5. Wi Fi MAC. Adding 1 to the MAC address of Wi Fi is Bluetooth MAC.
- 6. Firmware version information
- 7. QR Code: the content is the MAC address of Wi Fi
- 8. Production information

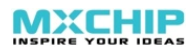

# <span id="page-42-0"></span>**Appendix 1: Sales and Technical Support Information**

If you need to consult or purchase this product, please call Shanghai Qingke Information Technology Co., Ltd. during office hours.

Office hours: Monday to Friday morning: 9:00 to 12:00, afternoon: 13:00 to 18:00

Contact Tel: +86-21-52655026

Address: 9th Floor, No. 5, Lane 2145, Jinshajiang Road, Putuo District, Shanghai

Zip code: 200333

Email: sales@mxchip.com